# FR821

NET IMPRESS フラッシュマイコンプログラマ用 コントロールモジュール

インストラクションマニュアル

株式会社DTSインサイト

## FR821 INSTRUCTION MANUAL  $N_0$ . M2390XL-03

# 改訂履歴

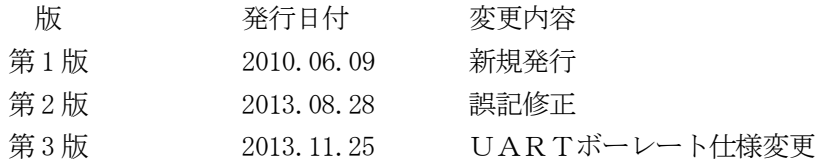

## おことわり

- 1)本書の内容の全部または一部を、無断転載することは禁止されています。
- 2)本書の内容は、改良のため予告なしに変更することがあります。
- 3)本書の内容について、ご不審な点やお気付きの点がございましたらご連絡ください。
- 4)本製品を運用した結果の内容の影響につきましては、3)に関わらず責任を負いかねますので ご了承ください。

© DTS INSIGHT CORPORATION. All Rights Reserved. Printed in Japan

# 目次

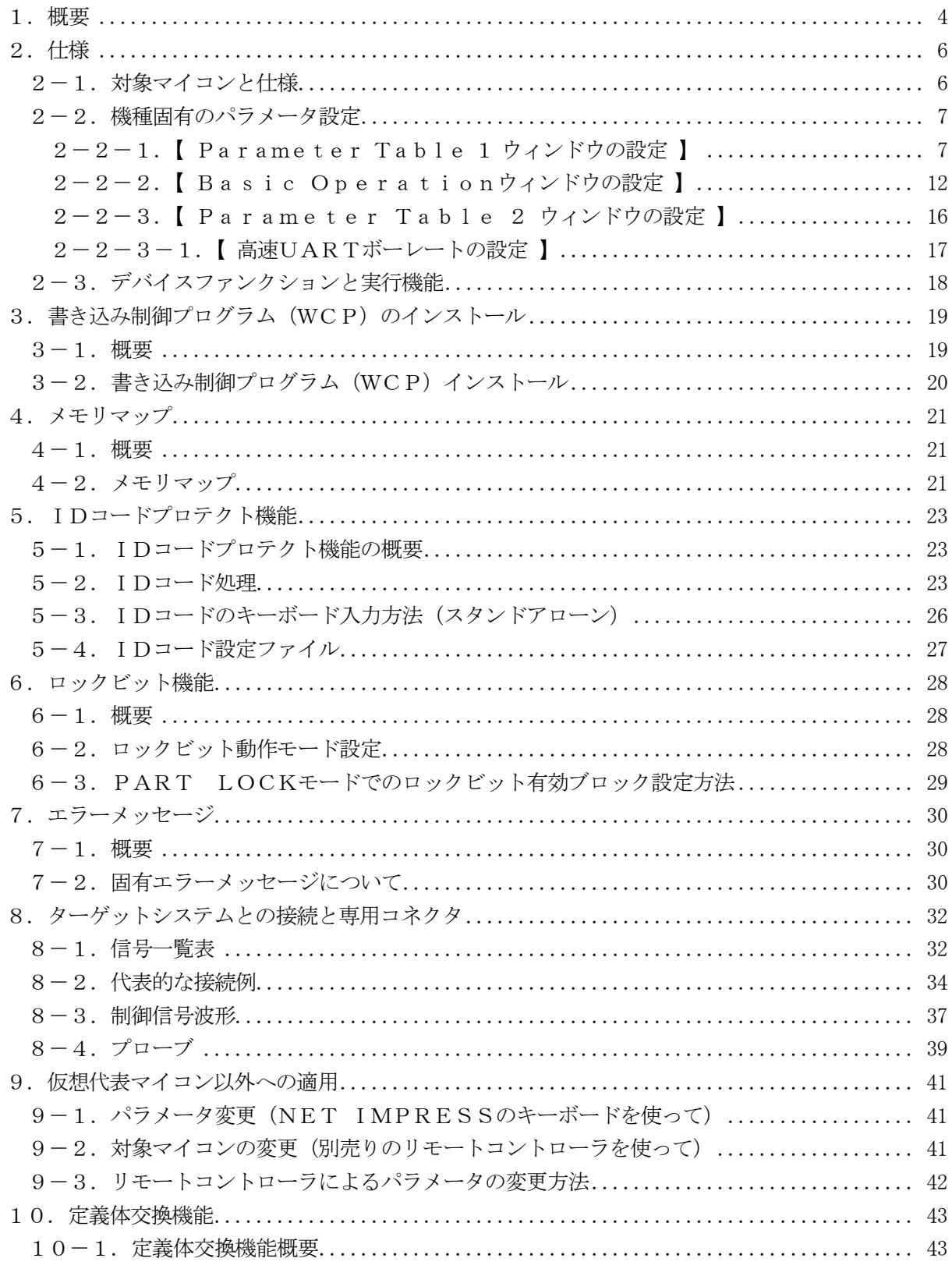

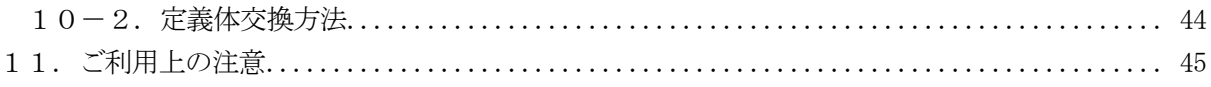

#### 1.概要

FR821は、NET IMPRESSアドバンスオンボードフラッシュマイコンプログラマ用のコ ントロールモジュールです。

FR821は、ルネサスエレクトロニクス社製:R5F562N8BNBGをベースとした仮想マ イコンを代表機種とする、これと同一のアルゴリズム・プロトコルで書き込み可能なフラッシュメモ リ内蔵マイコンを対象とします。

書き込み制御情報を内蔵したコンパクトフラッシュカードで構成されます。

コントロールモジュール(コンパクトフラッシュカード)の書き込み制御情報エリア以外は、DO Sファイル領域として、お客様がホストコンピュータ上で作成したオブジェクトファイルの一時的保 管領域等としてご利用頂けます。

コントロールモジュールは、/D512、/D1Gのオプション指定となります。

Dタイプは、コントロールモジュールフォルダ切り換えが可能です。

 弊社では、標準プローブケーブルとして、AZ410、AZ411、AZ412、AZ413、の 4タイプをご用意しております。

その他のプローブケーブルについては、弊社又は代理店にお問い合わせください。

#### < ご注意 >

コントロールモジュールでは、当該代表マイコンと同一のアルゴリズム・プロトコルをもつ、他の マイコンの書き込みが可能です。

書き込み方式が同一の当該仮想代表マイコン以外のマイコン用としてご利用される場合は、リモー トコントローラ (AZ490) によって、コントロールモジュール内の一部のパラメータを書き換え る必要があります。

 必ずお客様がお使いになられるフラッシュメモリ内蔵マイコン用のマイコンパックと組み合わせ てご使用ください。

パラメータの書き換えについては、第9章をご参照ください。

お客様がお使いになられるマイコンが、本製品の代表マイコンとその書き込みプロトコル・アルゴ リズム等が同一であるか、もう一度ご確認ください。

書き込み方式の異なるマイコンに対するご利用は、ターゲットマイコン及びそれを含むユーザシス テムを破壊する恐れがあります。

# 【 確認事項 】

a.コントロールモジュールのマニュアルに表記されている代表マイコン型名と同一の 書き込み方法か否か?

ご不明な点は、弊社または代理店へお問い合わせください。

# 2.仕様

2-1.対象マイコンと仕様

特に記載なき項目は、NET IMPRESS標準に準じます。

| 型名                         | FR821                                                                                                    |
|----------------------------|----------------------------------------------------------------------------------------------------|
| ターゲットマイコン                  | FR821Mxxマイコンパックで規定                                                                                                    |
| ユーザマット<br>フラッシュメモリ容量       | 同上                                                                                                    |
| ユーザマット<br>フラッシュメモリアドレス     | 同上                                                                                                    |
| ブートマット<br>フラッシュメモリ容量       | 同上                                                                                                    |
| ブートマット<br>フラッシュメモリアドレス     | 同上                                                                                                    |
| データマット<br>フラッシュメモリアドレス     | 同上                                                                                                    |
| データマット<br>フラッシュメモリ容量       | 同上                                                                                                    |
| 書き込み制御時のVpp                | 印可なし                                                                                                    |
| デフォルト値                     |                                                                                                    |
| Vpp印加時のターゲット<br>電圧最低値      |                                                                                                    |
| オブジェクトファイル<br>フォーマット       | インテルHEX<br>モトローラS<br>バイナリ                                                                                                    |
| デフォルト                      | モトローラS                                                                                                    |
| ターゲットインタフェイス               | UART (非同期通信) インタフェイス<br>2400/4800/9600/19200/31250/38400/<br>62500/76800/10400/115200/125000/<br>153600/230400/250000/307200/460800/<br>$500000/614400$ bps<br>□ MSBファースト<br>■ LSBファースト<br>CSI (同期通信) インタフェイス<br>62. 5K/125K/250K/500K/850Kbps<br>1. $2.5 M / 2.5 M / 3.3 M / 5 M b p s$<br>□ MSBファースト<br>■ LSBファースト |
| デフォルト                      | FR821Mx xマイコンパックで規定                                                                                                    |
| ターゲットーライタ間の<br>転送データフォーマット | バイナリ                                                                                                    |
| イレーズ状態                     | #FF                                                                                                    |
| 書き込み時のターゲット<br>マイコン動作周波数   | FR821Mx xマイコンパックで規定                                                                                                    |
| 書き込み時のターゲット<br>インタフェイス電圧   | 同上                                                                                                    |

<表2-1>

2-2.機種固有のパラメータ設定

AZ490 (リモートコントローラ: Windows上で動作)を利用して次の初期設定をおこな います。

リモートコントローラのご利用方法については、AZ490:リモートコントローラのインストラ クションマニュアルをご参照ください。

 $2-2-1$ . [ Parameter Table 1 ウィンドウの設定]

Parameter Table 1 画面上で、ターゲットマイコンにあったパラメータ設定をおこな います。

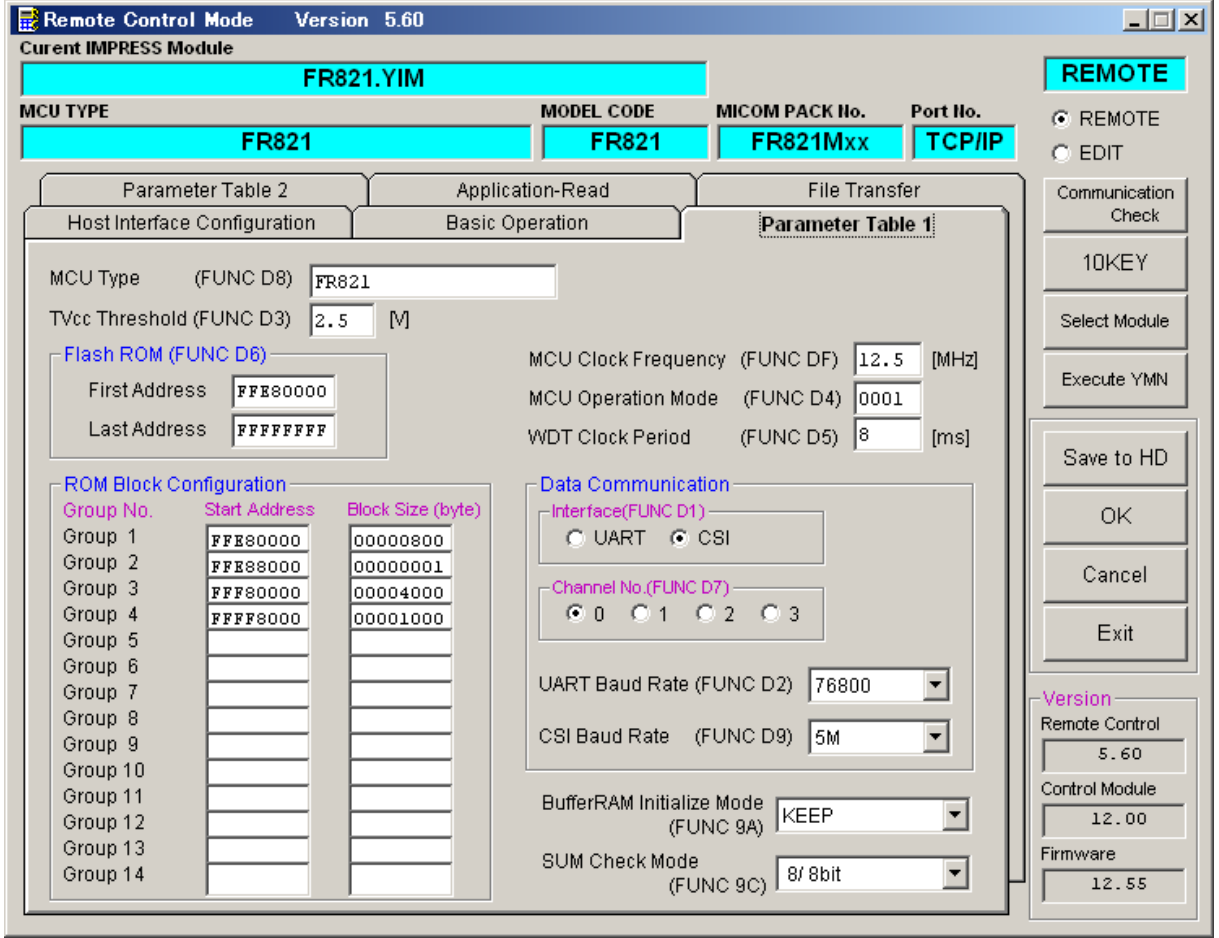

 $<$ 図2-2-1>

①TVcc Threshold【 FUNC D3 】

ターゲットマイコンの動作電圧の下限値よりさらに10%程低い値を設定してください。 NET IMPRESSは、ターゲットマイコンの動作電圧(TVcc)を監視しており、 この電圧がここで設定する電圧値以上の時に、デバイスファンクションを実行します。 NET IMPRESSでのTVccスレッショルドの設定は、NET IMPRESSの インストラクションマニュアル【 5-4-5 TVccスレッショルド設定 】をご参照ください。

②Flash ROM【 First/Last Address 】【 FUNC D6 】

マイコンに内蔵されているフラッシュメモリ領域(First/Last Address)を 設定してください。

NET IMPRESSでのFlash ROMの設定はできずに、表示のみとなります。 NET IMPRESSインストラクションマニュアル【 5-4-8 フラッシュメモリ領域 表示 】をご参照ください。

#### ③ROM Block Configuration

フラッシュメモリのブロック構成を設定します。

< ブロック情報テーブル >

ブロック情報テーブルは、ブロックグループNo.、ブロックグループのスタートアドレス、 ブロックサイズの3情報からなります。

ブロックグループNo.:Group1~Group14までの14Groupが指定できます。 連続したブロックサイズの等しい一群のブロックを一つのブロック グループとして、アドレスの若い方から、若い番号のブロック番号を 付与します。

スタートアドレス: ブロックグループの開始アドレスです。 このアドレスからブロックサイズで定められた大きさのフラッシュ メモリが連続して並び、一つのブロックグループを構成します。

ブロックサイズ: NET IMPRESSは、次の(ブロック)グループアドレスまで、 このブロックサイズで定められたフラッシュメモリブロックが連続して 配置されるものと解釈されます。

また、ブロックサイズを1にするとアクセス禁止領域となります。アク セス禁止領域はデバイスファンクション実行領域でも、デバイスファン クションが実行されません。

例 )

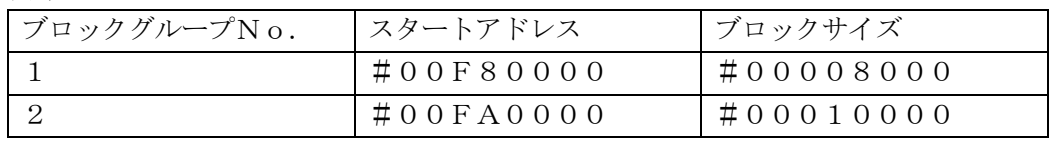

スタートアドレス

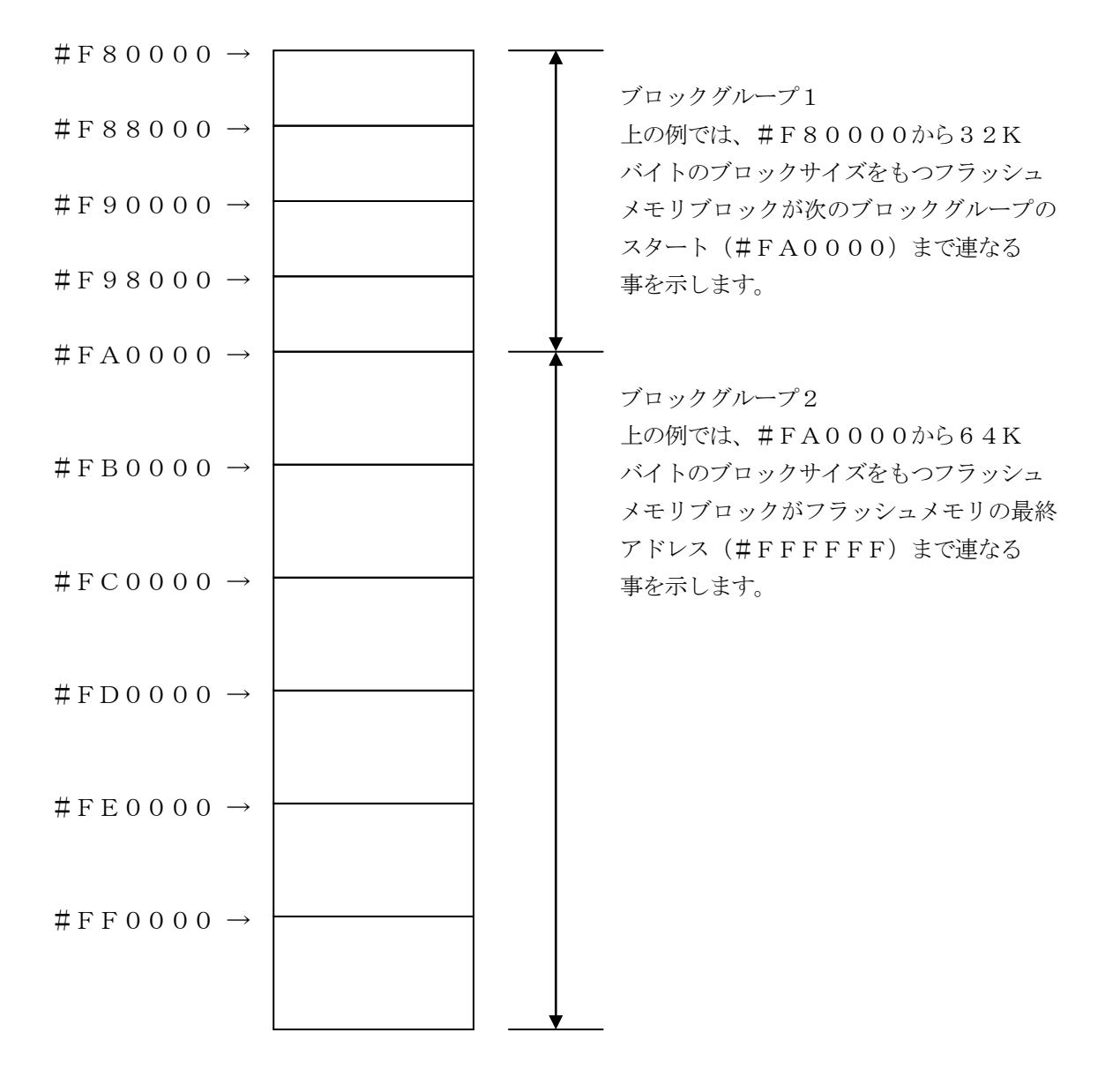

④MCU Clock Frequency【 FUNC DF 】

ターゲットマイコンへの入力クロックを設定します。

この値はデバイスファンクション実行時にライタ側で参照され、マイコンとの通信速度を決定 します。正しく設定されていない場合、マイコンとの通信が確立できなくなります。

NET IMPRESSでの動作周波数設定は、NET IMPRESSのインストラクション マニュアル【 5-4-13 MCU動作周波数設定 】をご参照下さい。

⑤MCU Operation Mode【 FUNC D4 】

マイコン固有のオペレーションモードを設定します。

FR821ではクロックモードおよび逓倍比を指定します。

使用するクロックモードに応じて設定してください。

(クロックモードが無い場合この設定を行う必要はありません)

例)クロックモード1の場合 1を設定、クロックモード2の場合 2を設定 …

正しく設定されていない場合、マイコンとの通信が確立できなくなります。

⑥WDT Clock Period【 FUNC D5 】

NET IMPRESSは、オンボードプログラミング中に定周期のクロックパルスを出力する機 能を持っています。この周期を利用する場合はWDT周期の設定を行います。 定周期パルスは、8-1信号一覧表のWDT(18ピン端子)信号から出力されます。 NET IMPRESSでのWDT設定は、NET IMPRESSのインストラクションマニュア ル【 5-4-7 ウォッチドックタイマ設定 】をご参照ください。

⑦Data Communication

NET IMPRESSとターゲットマイコン間の通信設定を指定します。 FR821では、ウィンドウの各項目を次のように設定してください。

- ・通信路選択【 FUNC D1 】 UART(非同期通信)または、CSI(同期通信)を選択してください。 NET IMPRESSでの通信路設定は、NET IMPRESSのインストラクションマニュ アル【 5-4-2 通信路設定 】をご参照ください。
- ・Channel No.【 FUNC D7 】 FR821では当項目の設定は必要ありません。

・UART Baud Rate【 FUNC D2 】 UART通信時の通信速度を設定します。 2400/4800/9600/19200/31250/38400/62500 /76800/10400 bpsより選択してください。 NET IMPRESSでのUART通信速度設定は、NET IMPRESSのインストラク ションマニュアル【 5-4-3 UART通信速度設定 】をご参照ください。 115200bps以上のボーレートをご利用になる場合は、本マニュアルの2-2-3-1. 【 高速UARTボーレートの設定 】を参照ください

・CSI Baud Rate【 FUNC D9 】

CSI通信時の通信速度を設定します。

62.5K/125K/250K/500K/850K/1.25M/2.5M/3.3M/ 5Mbpsより選択してください。

NET IMPRESSでのCSI通信速度設定は、NET IMPRESSのインストラクショ ンマニュアル【 5-4-4 CSI通信速度設定 】をご参照ください。

#### ⑧MCU Type【 FUNC D8 】

この項目へ設定された内容が、ウィンドウ左上部のMCU Type及びNET IMPRESS 本体上に表示されます。

マイコンの型名、お客様の装置型名など任意の文字を16桁まで入力できます。

 $\Theta$ OK

Parameter Table 1ウィンドウ内容を、コントロールモジュールに転送する

キーです。①~⑧の設定変更後は、他のウィンドウに移る前に必ず、OKキーを押してください。 OKキーが押されなければ、パラメータは反映されません。

## $2-2-2$ . | Basic Operationウィンドウの設定 ]

Basic Operationウィンドウ上では、次の2項目の設定をおこないます。

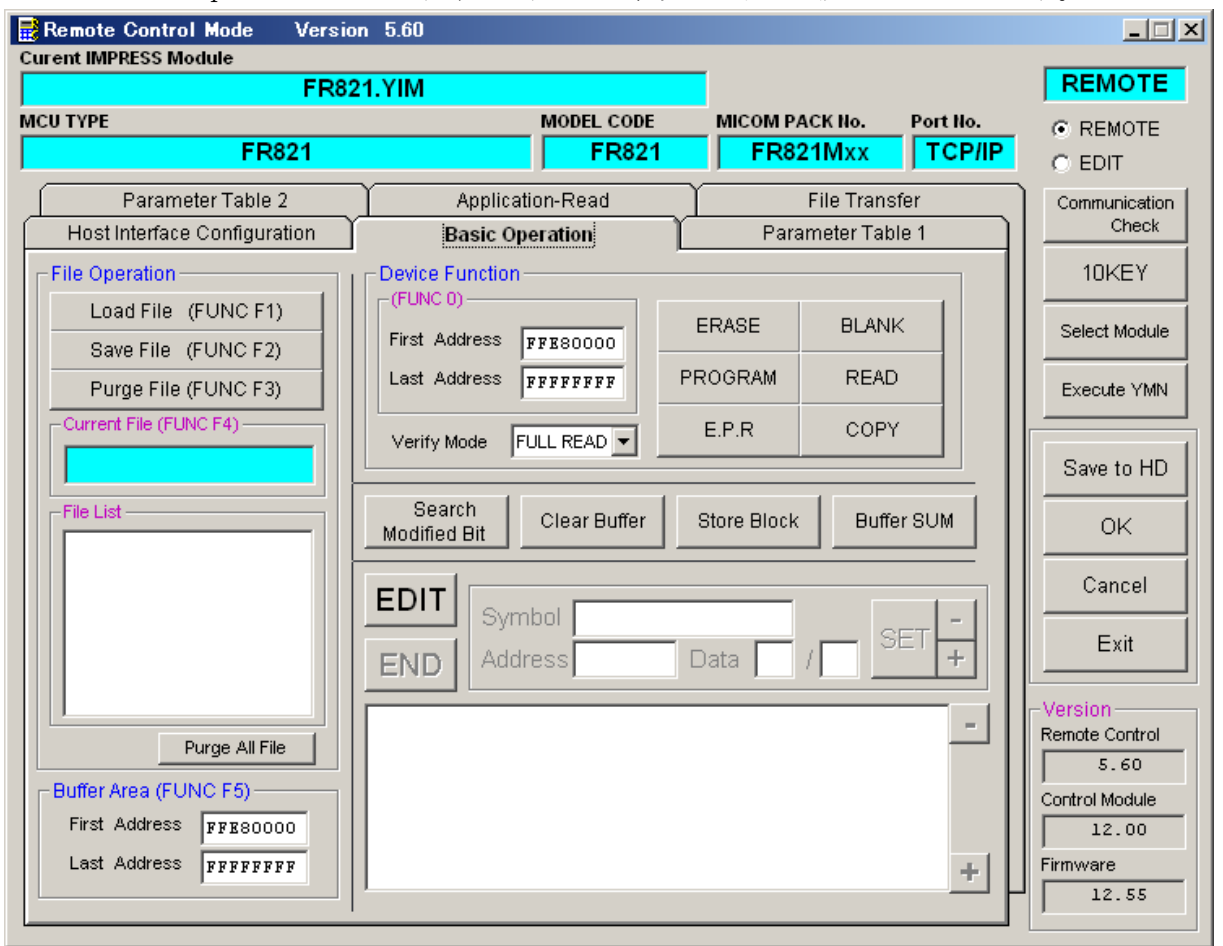

 $<$ 図2-2-2>

①Device Function【 FUNC 0 】

マイコンへのデバイスファンクションの対象領域を設定します。

通常は、2-2-1.②項のFlash ROM領域と同じ設定にします。

デバイスファンクションアドレス【 FUNC 0 】は、その設定アドレス値により、図2-2 -2-1のようにフラッシュメモリのブロック境界アドレスに自動アライメントされます。

この自動アライメントされた領域に対して、デバイスファンクションが実行されます。

②Buffer Area【 FUNC F5 】

NET IMPRESSのバッファメモリ上のデータをセーブ・ロード(バイナリファイルの場 合)する領域を設定します。

通常は、2-2-1.②項のFlash ROM領域と同じ設定にします。

 $12-2-2-2$ は、Device Function [FUNC 0], Buffer

Area【 FUNC F5 】、Flash ROM Area【 FUNC D6 】の関係を示して います。

 $30K$ 

ウィンドウ内容を、コントロールモジュールに転送するキーです。 ①~②の設定変更後は、他のウィンドウに移る前に必ず、OKキーを押してください。 OKキーが押されなければ、パラメータは反映されません。

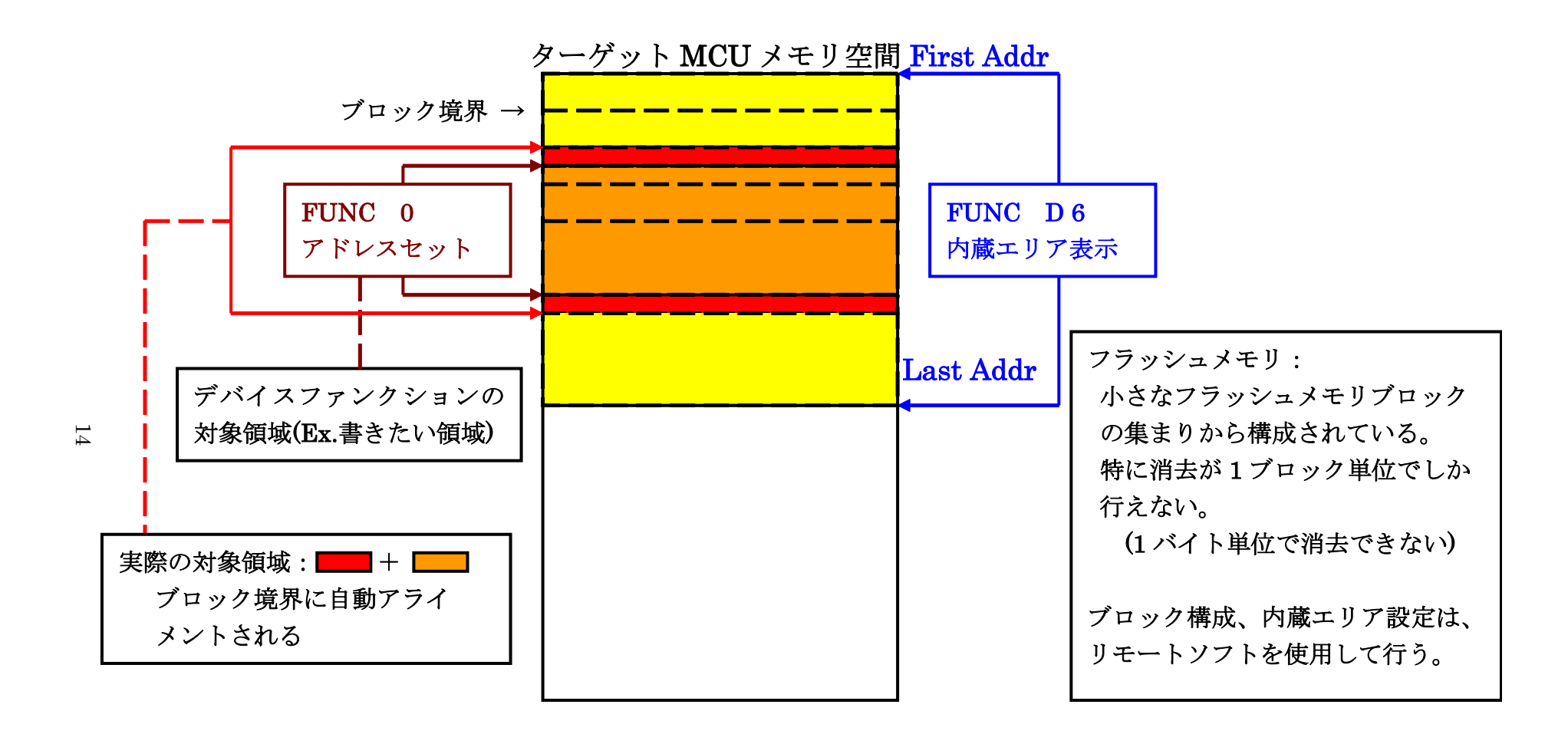

FUNC 0 アドレスセットとアドレスアライメント

 $\boxtimes$  2-2-2-1

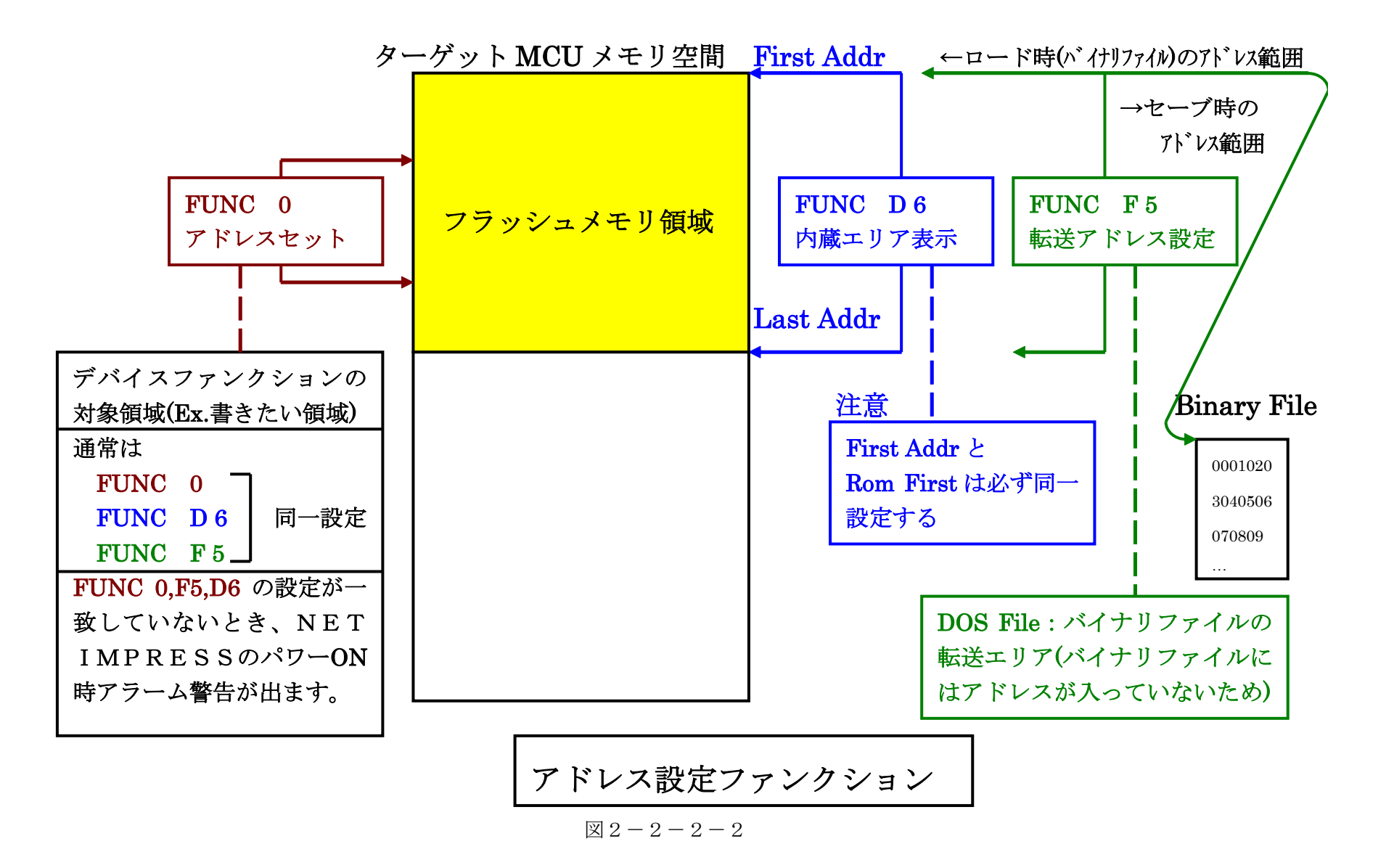

15

2-2-3. 【 Parameter Table 2 ウィンドウの設定 】

この設定ウィンドウには、マイコン固有パラメータが設定されていますので、変更しないでください。

## 設定変更が必要な場合は、事前に必ず弊社サポートセンタまで、ご相談ください。

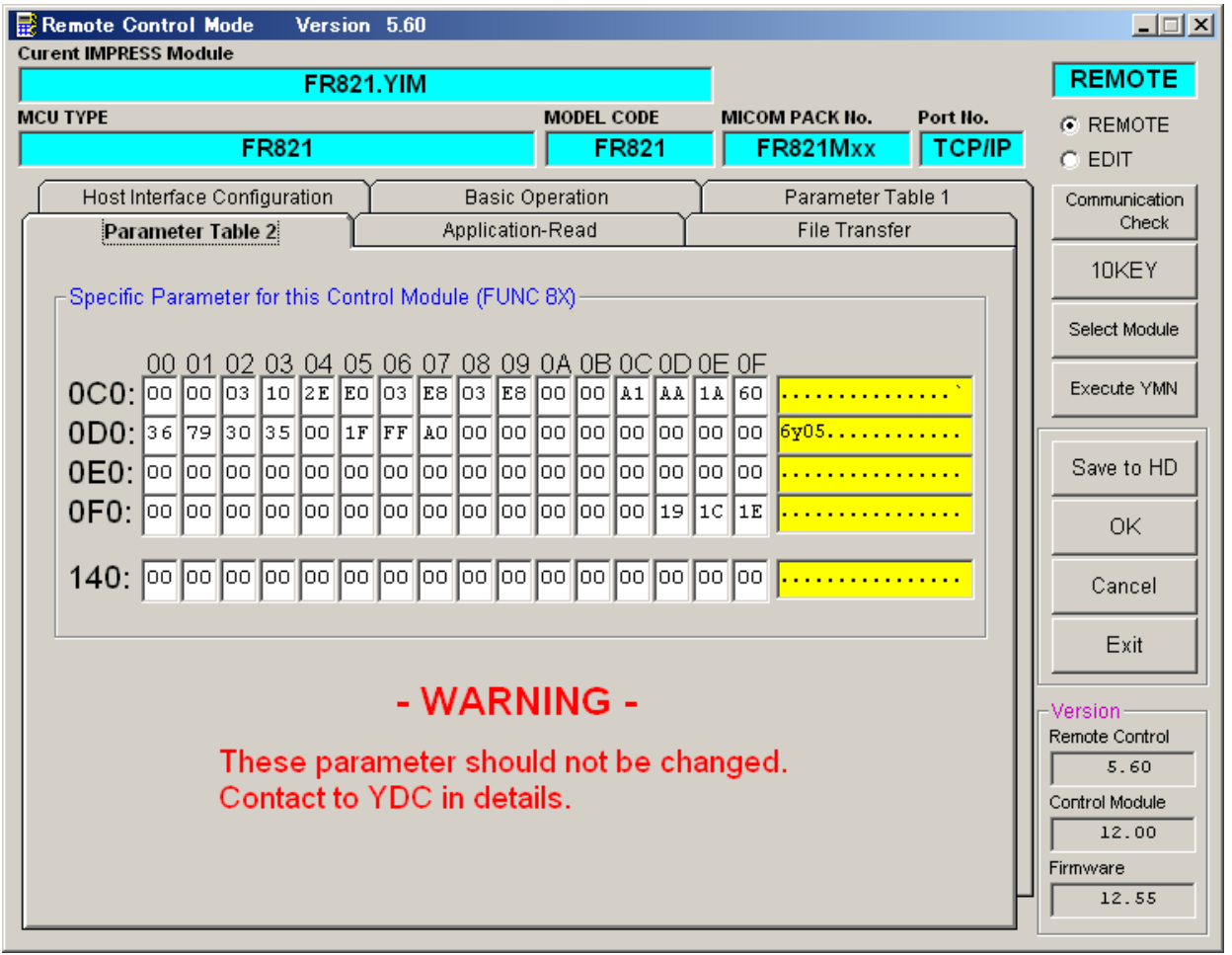

 $<$ 図2-2-3>

2-2-3-1.【 高速UARTボーレートの設定 】

UARTのボーレートで115200bps以上をご利用になる場合、以下の手順で設定を変更くだ さい。

①115200bps以上のボーレートを選択できるファンクションを有効にします

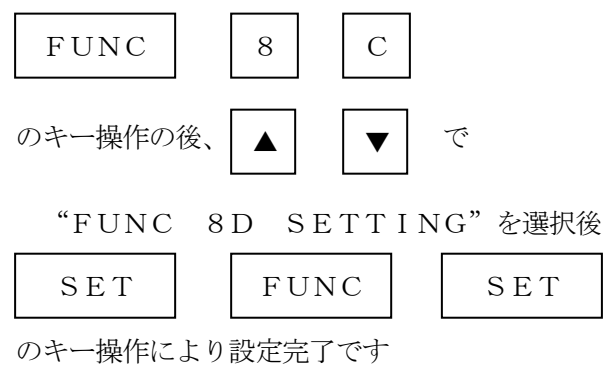

 ※NET IMPRESS標準の設定(FUNC D2:デフォルト設定)を有効にする場合は "FUNC D2 SETTING"を選択します。

②次に高速ボーレート設定ファンクションでボーレートを選択します。

2400/4800/9600/19200/31250/38400/62500 /76800/10400 /115200/125000/153600/230400  $\frac{1}{2500000}$  /307200 /460800 /500000 /614400bps より 選択してください。

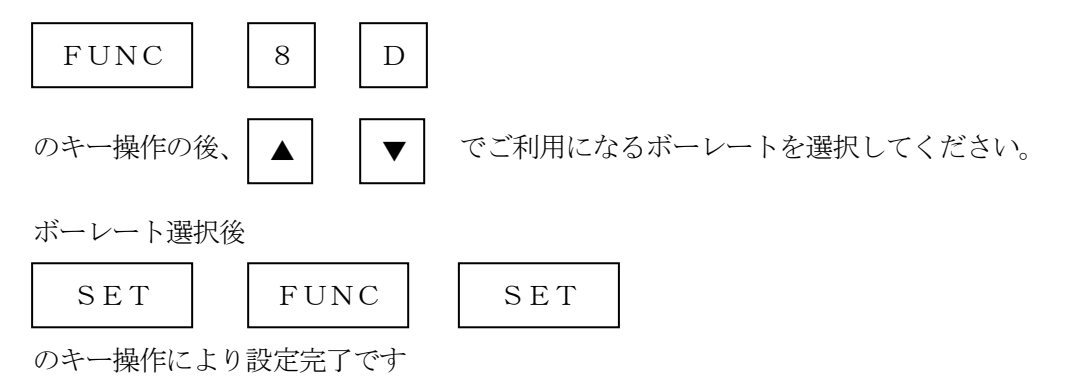

マイコン周辺クロックによって通信可能とならないボーレートがありますのでご注意ください。 通信不可の設定がされた場合は、デバイスファンクション実行時に"1123 UART BAUDRATE SETTING ERR"が表示されます。

2-3.デバイスファンクションと実行機能

NET IMPRESSのデバイスファンクション起動時に実行される機能は以下のとおりです。

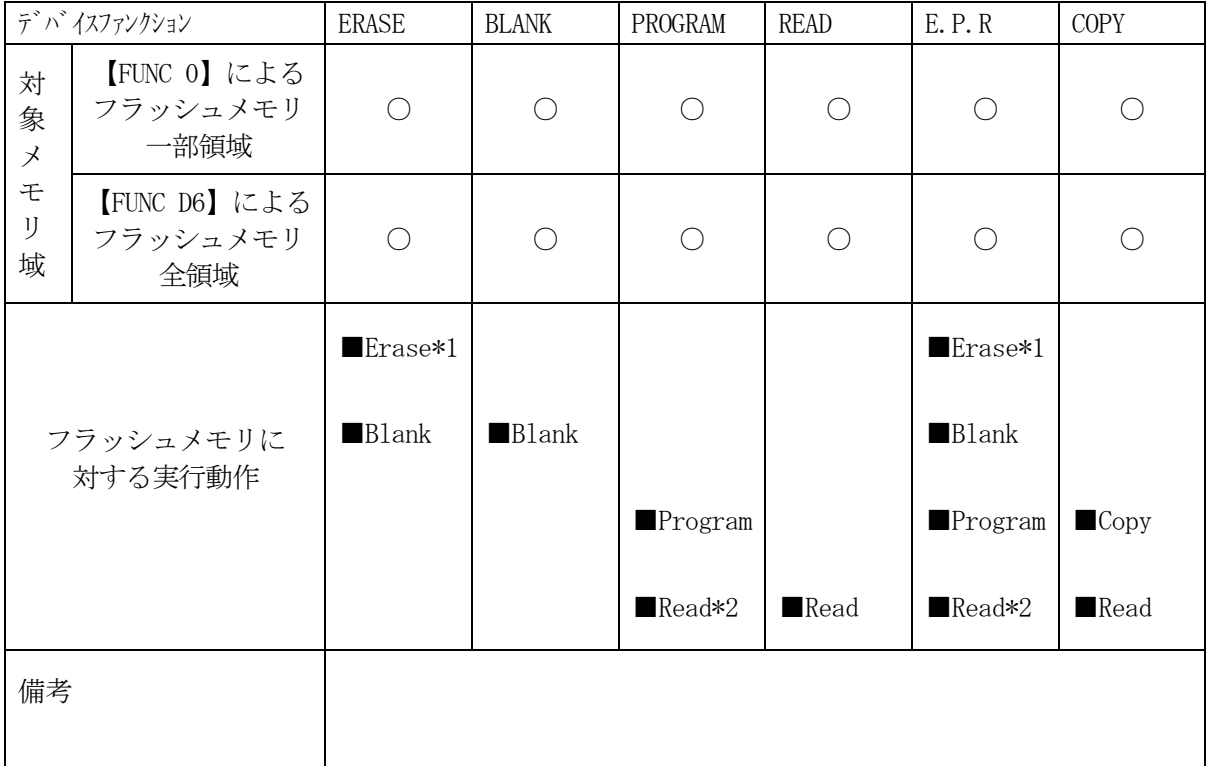

 $<$ 表 2-3>

\*1:IDコードプロテクトの設定を、プロテクト無効にしている場合は【 FUNC 0 】の設定に よらず、全領域消去されます。

\*2:デバイスファンクションE.P.R、Program時に実行される、Read Verifyは、 Read Verify Mode【 FUNC 99 】で設定されているリードベリファイが実行 されます。

NET IMPRESSでのリードモード設定は、NET IMPRESSのインストラクション マニュアル【 5-4-19 リードモード切替 】をご参照ください。

①SUMリードベリファイ

マイコンからProgramを行った領域のSUM値を読み出し、プログラマがProgra m時に転送した書き込みデータのSUM値と比較します。

②FULLリードベリファイ

マイコンへProgramを行った領域のデータを再送し、マイコン側でフラッシュメモリの 内容と比較します。

# 3.書き込み制御プログラム(WCP)のインストール

#### 3-1.概要

このコントロールモジュールでは、コマンド実行に先立って、書き込み制御プログラムをマイコン(タ ーゲットシステム上で動作する)へ転送し、その制御のもとでフラッシュメモリへのプログラミングを 行います。

転送される書き込み制御プログラムは、コントロールモジュールフォルダ内にxxx.BTPの拡張 子をもつファイル名で配置します。

xxx.BTPは、1つのコントロールモジュール内にただ一つだけの配置が許されています。

2つ以上のxxx.BTPファイルを配置することや、xxx.BTPファイルを配置しないでのご 利用はできません。

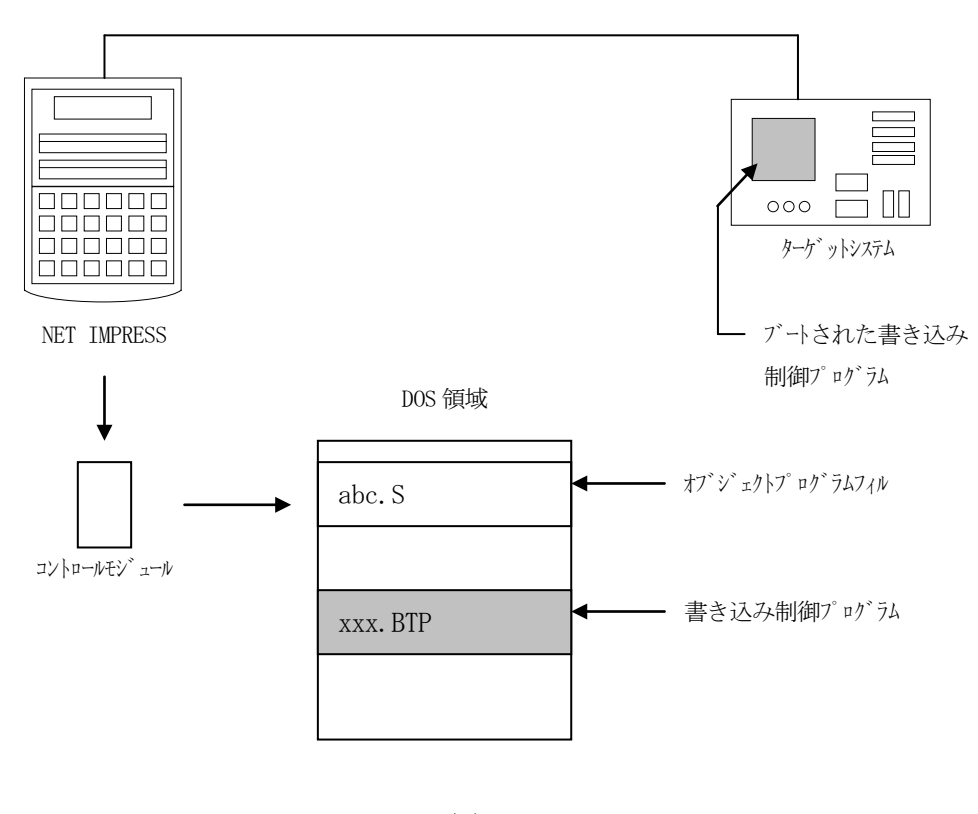

 $<\boxtimes$  3-1>

3-2. 書き込み制御プログラム (WCP) インストール

マイコンパック内の拡張子BTPのファイルを次の要領で本コントロールモジュールフォルダ内へフ ァイルセーブを行います。

1.AZ490(リモートソフト)をご使用になる場合

【 File Transfer 】画面の【 Copy File( Load ) 】を使用して、コ ントロールモジュールフォルダに拡張子BTPのファイルをCopyします。

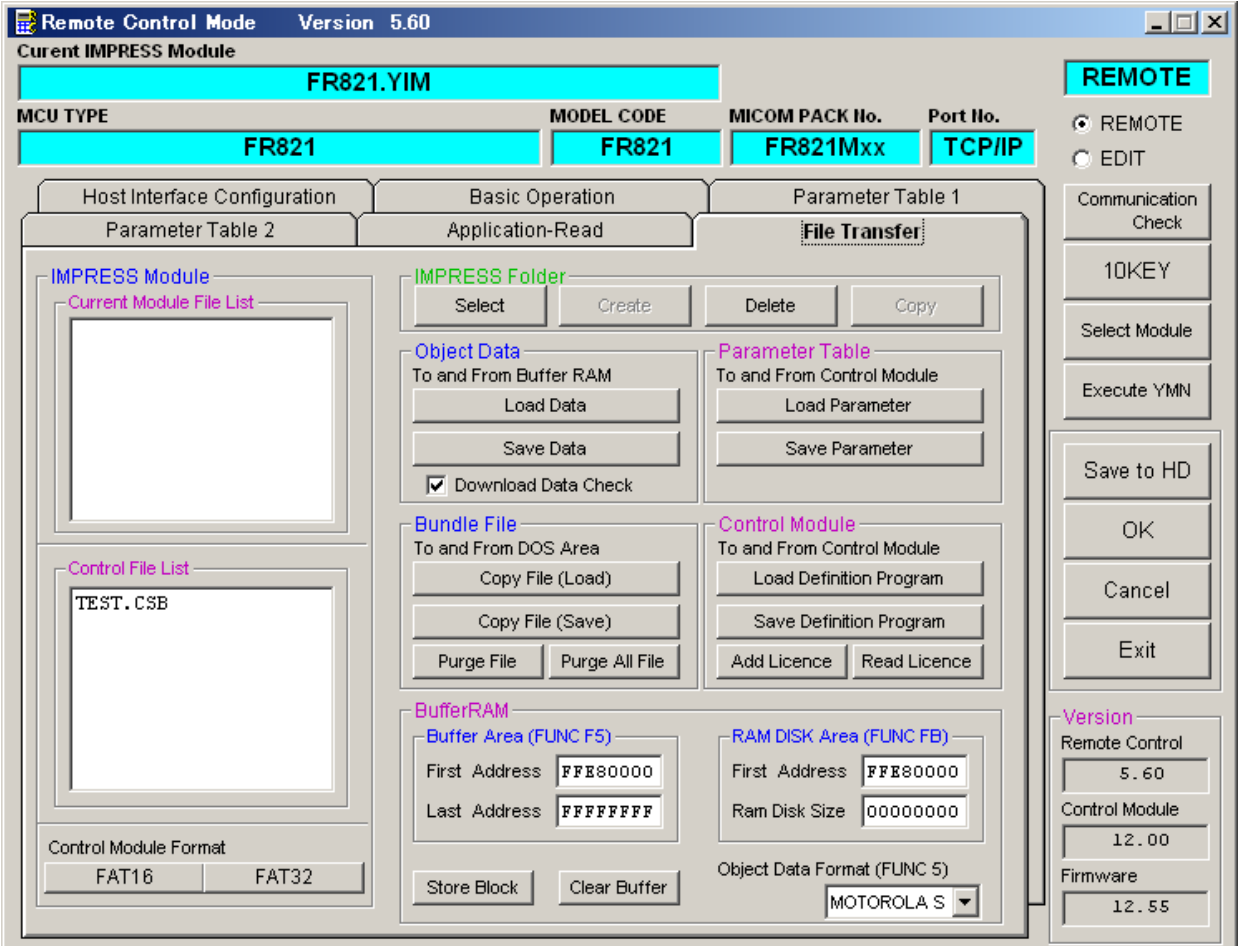

 $<$ 図3-2>

2. PCMCIAカードスロットをご使用になる場合

①コンパクトフラッシュのドライブをもつパーソナルコンピュータに本コントロールモジュール を、実装します。

この時、コンパクトフラッシュ用ドライバが正しくインストールされていることを前提としま す。

②マイコンパック内から、書き込み制御プログラム(xxx.BTP)をコントロールモジュー ルフォルダに配置します。

4.メモリマップ

 $4-1.$  概要

本製品ではユーザマットのほかに、ブートマット及びデータマットの書き換えをサポートしておりま す。(搭載されているもののみ)

対応につきましては各マイコンパックのマイコンパックマニュアルを参照ください。

4-2.メモリマップ

ユーザマット、ブートマット、データマットのアドレス空間は離れていますが、NET IMPRES Sのバッファメモリには、これらのメモリが隣接して仮想的に配置されます。

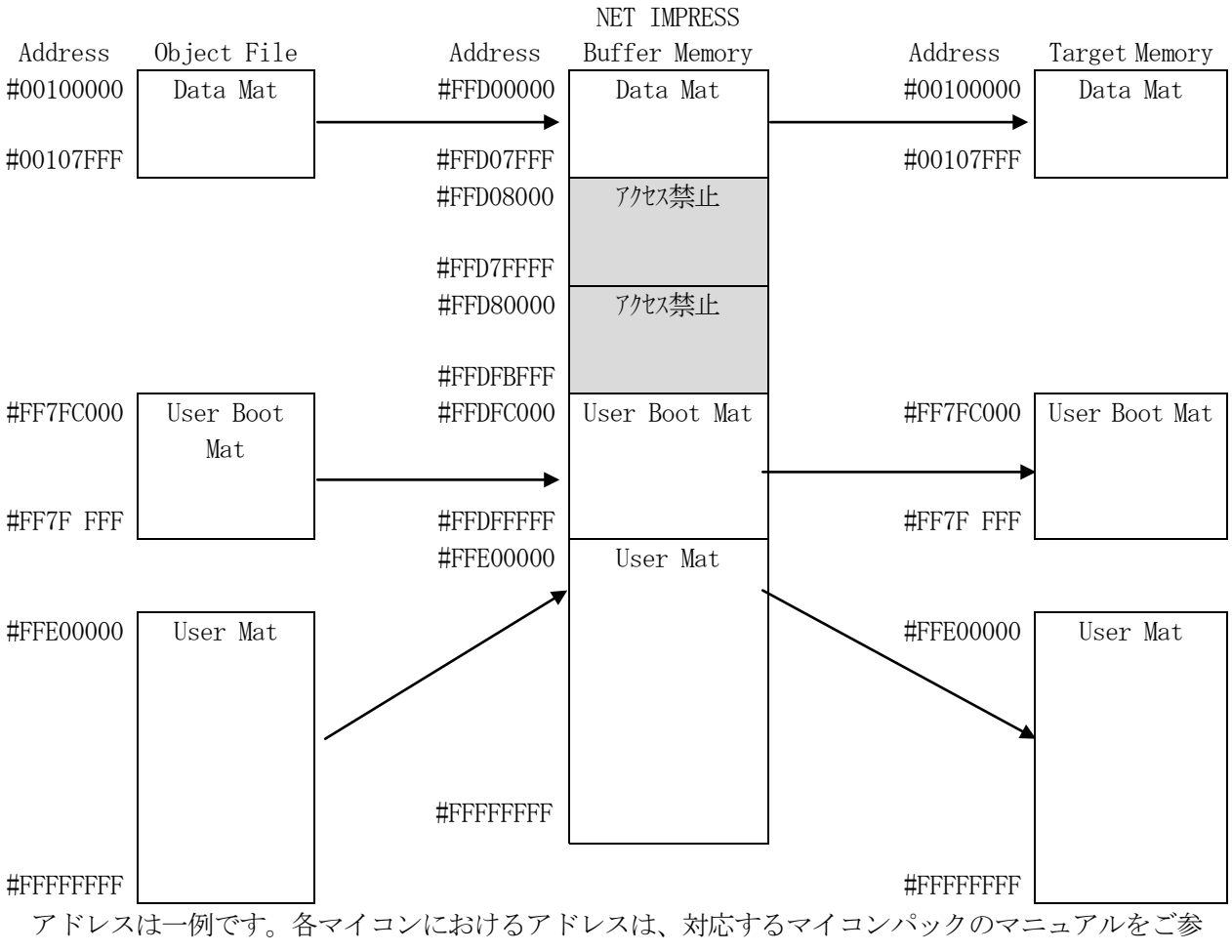

照下さい。

 $<\boxtimes$ 4-2>

従いましてNET IMPRESSのバッファメモリの見え方は本来のメモリイメージと異なり、以下 表のような見え方となります。

| メモリ名称  | 本来の先頭アドレス例 *        | NET IMPRESSØ<br>バッファメモリ先頭アドレス例 * |
|--------|---------------------|----------------------------------|
| データマット | $\#00010000$        | $#$ F F D 0 0 0 0 0              |
| ブートマット | $\#$ FF7FC000       | $#$ FFDFC000                     |
| ユーザマット | $#$ F F E 0 0 0 0 0 | $#$ F F E 0 0 0 0 0              |

<表4-2>

\*アドレスは一例です。各マイコンにおけるアドレスは、対応するマイコンパックのマニュアルをご 参照下さい。

#### 以下の操作を行う場合、アドレスの読み替えに注意が必要です。

- ・ファイルセーブ時はバッファメモリのアドレスでセーブされます。
- ・【 FUNC 0 】、【 FUNC F5 】、【 FUNC D6 】でアドレスを指定する場合、バッ ファメモリのアドレスに置き換えてください。
- ・エディット機能で表示される(又は指定する)アドレスは、バッファメモリのアドレスに置き 換えてください。

## 5.IDコードプロテクト機能

5-1. IDコードプロテクト機能の概要

本コントロールモジュールには、マイコンへIDコードを送信する機能があります。NET IMPR ESSと通信を行うマイコンには、IDコードを受信·解読する機能が組み込まれています。IDコー ドをマイコンに送信することで不正なデータ書き込みを防ぐことができます。

また、IDコードはマイコンがIDコードプロテクトされている場合、デバイスファンクション実行 時に毎回、マイコン側に送信され、マイコンがIDコードチェックを行います。

マイコン側のIDコード設定方法につきましては、マイコンのハードウェアマニュアルをご参照くだ さい。

5-2.IDコード処理

図5-2にNET IMPRESSフラッシュマイコンプログラマのIDコード処理フローを示しま す。NET IMPRESSでは、次の2種類の方法でIDコードを入力する事ができます。

①xxx.KEYの拡張子を持つIDコード設定ファイルを、コントロールモジュールフォルダ内にあ らかじめ配置しておく方法。

IDコード設定ファイルは、コントロールモジュールフォルダ内にxxx.KEYの拡張子をもつフ ァイル名で配置します。

xxx.KEYは、1つのコントロールモジュール内にただ一つだけの配置が許されています。

2つ以上のxxx.KEYファイルを配置してのご利用はできません。

②NET IMPRESSのキーボードから、IDコードを入力する方法。

コントロールモジュールフォルダ内に、マスターキーファイル(YMxxR821.AMK)を配置 して頂く事で、キーボード入力する際の、IDコードアドレスガイダンス機能がご利用頂けます。 (マスターキーファイルは、マイコンパック内に付属されています。また、マスターキーファイルは 各マイコン毎にあります)

NET IMPRESS単体でご利用頂く場合は、①、②の双方のIDコード入力方法がご利用頂けま す。

PCからのリモートコントロールで、NET IMPRESSをご利用になる場合には、①のIDコー ド設定ファイルによる方法をご利用下さい。

IDコード設定ファイルは、別売りのセキュリティファイルゼネレータ (AZ481) を、ご利用頂 くことで、容易に作成できます。

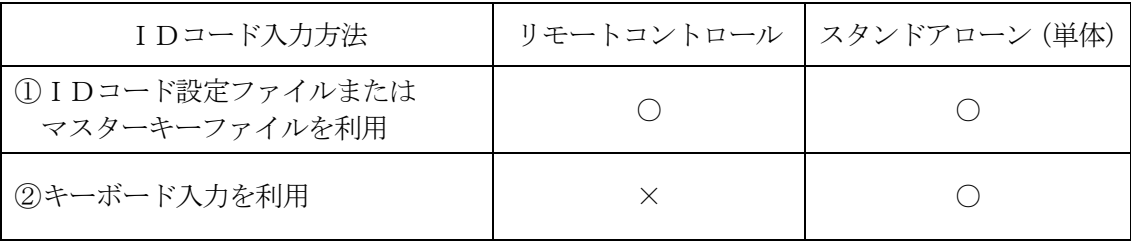

<表5-2>

マスターキーファイルは、弊社ホームページ上の当該マイコン用マイコンパックの中に登録されてい ます。マイコンパックをダウンロードしてご利用ください。

マスターキーファイルのファイル名は、次の構成になります。

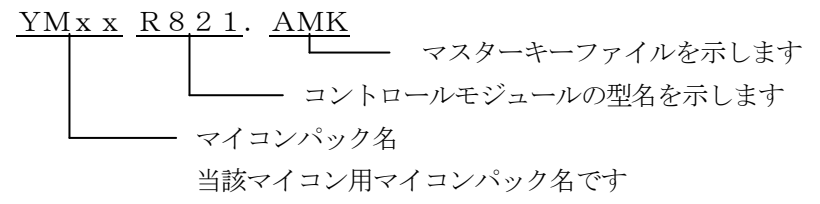

\*)複数のマスターキーファイルをコントロールモジュール内に配置する事もできます。

弊社ホームページより当該マイコンパックをダウンロードし、YMxxR821.AMKをコントロ ールモジュールのDOS領域に配置して、ご利用ください。

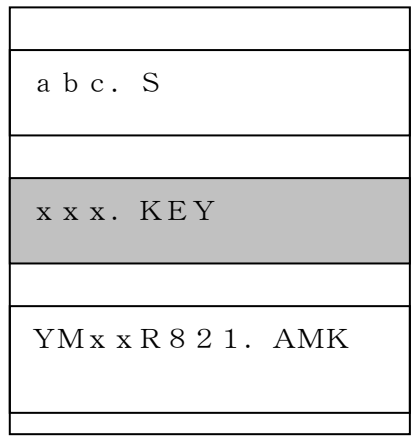

コントロールモジュール

コントロールモジュール内にIDコー ド設定ファイル(xxx.KEY)が 存在する場合は、xxx.KEYファイ ルをIDコード設定ファイルとして扱 い、この中のファイルからIDコードを 送出します

コントロールモジュール

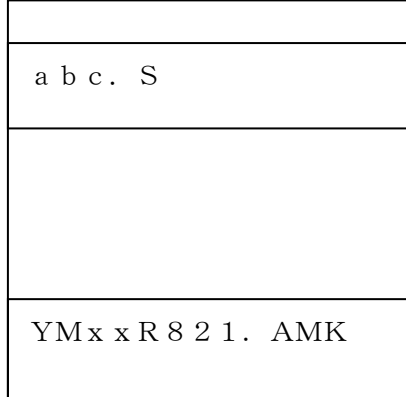

コントロールモジュール内にIDコー ド設定ファイル(xxx.KEY)が 存在しない場合は、マスターキーファイ ル(YMxxR821.AMK)よりキ ーボードより入力するIDコードアド レスを、LCDにガイダンス表示します

#### <IDコード処理フロー >

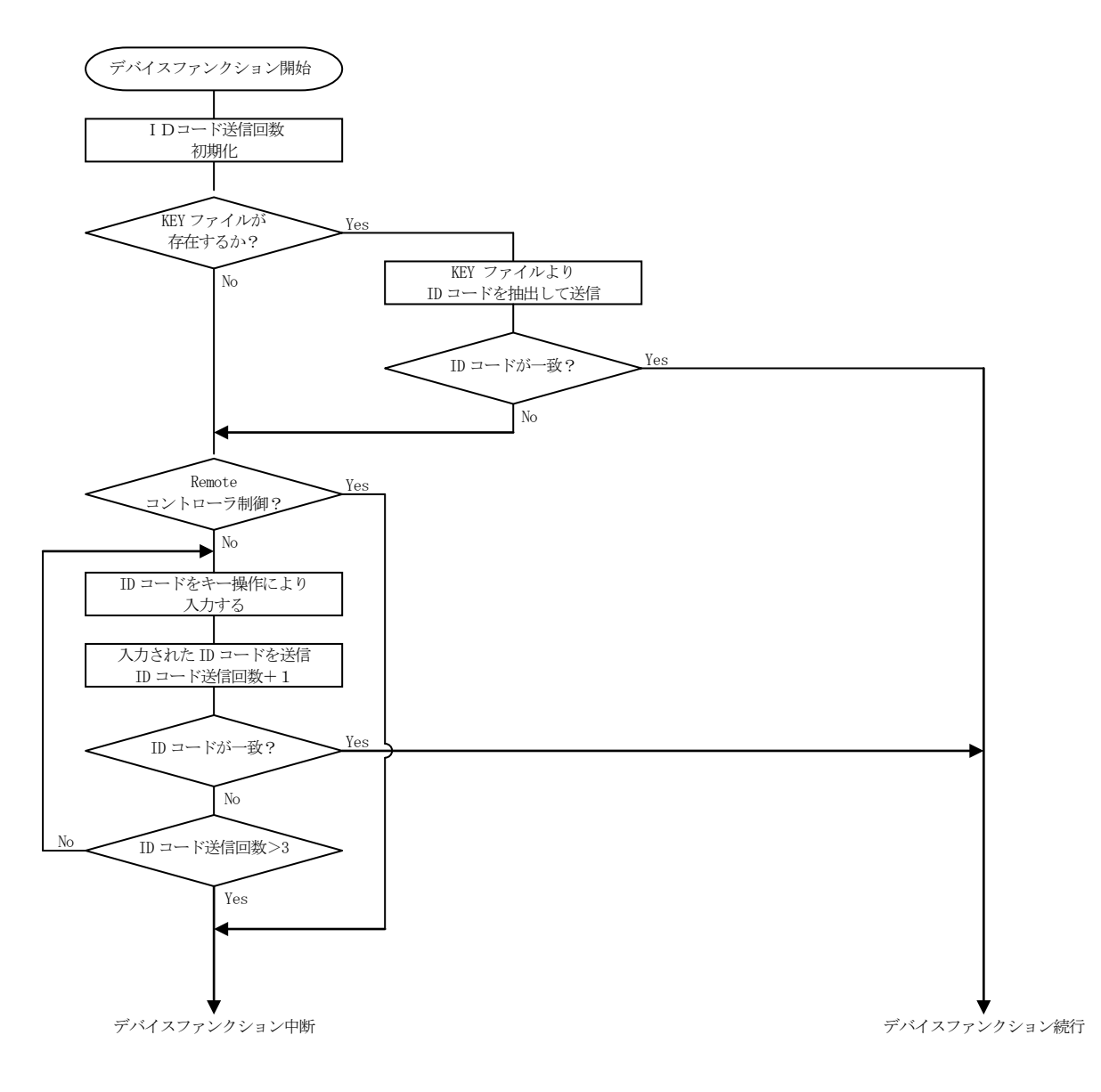

<図5-2 IDコード処理フロー>

5-3. IDコードのキーボード入力方法 (スタンドアローン)

IDコードをNET IMPRESSのキーボードより入力する際には、マスターキーファイル(YM xxR821.AMK)をコントロールモジュールDOS領域に配置して、ご利用下さい。

Dコードファイルが、コントロールモジュールDOS領域にない場合は、このマスターキーファイル の中のキーアドレス情報をもとに、入力すべきIDコードアドレスをLCD上に表示します。

< IDコード入力手順 >

①カレントオブジェクトファイルのIDコードファイルがない、又はマイコンの中のIDコードと一 致しない場合は、NET IMPRESSのLCD上に入力すべきIDコードのアドレスガイダンス 情報が表示されます。

FR821  $\angle$  /COPY /  $A = F F F F F F A 0 / D = F F$ 

②データ(D=)の項にキーデータを入力し、NET IMPESSの | SET |キーを押します。 SETキー押下後、NET IMPRESSは、次のIDコードアドレスを表示します。 SET

FR821  $\angle$  COPY  $\angle$  $A = F F F F F F A 1 / D = F F$ 

③同じように、所定のバイトのIDコードを入力します。

全IDコードが入力されると、LCD上のIDコードアドレスがブランクとなります。 IDコードの入力を変更する必要がある場合は、 | ▲ | | ■ |キーで、IDコードの確認と変更 を行って下さい。 設定したIDコードの確認後、 <sup>SET</sup> キーを押すと、ここでテンキーより入力したIDコードが、 当該マイコンへ出力されます。 ▲ ▼ SET

④出力されたIDコードに対し、マイコン側で"不正"の応答を返してきた場合、NET IMPRE SSは、再度IDコードのキーボード入力シーケンスをはじめから開始しされます。

複数回のIDコード送信に対して、不正(不一致)の応答が続くと、NET IMPRESSは、デ バイスファンクションの実行を中断します。(不一致が3回続くと、中断されます)

5-4.IDコード設定ファイル

書き込むオブジェクトに対応したIDコード設定ファイルを、DOS領域に配置されている場合には、 NET IMPRESSのキーボードからのIDコード入力が、必要なくなります。

また、リモートコントローラ(AZ490)で、プログラミングを行う場合には、必ずIDコード設 定ファイルが必要となりますのでIDコード設定ファイルを作成して、コントロールモジュールのフォ ルダ内に配置してください。IDコード設定ファイルは、モトローラSフォーマットにより記述されて おり、アドレス部には、IDコード領域の先頭アドレスを記述し、データ部には、キーデータを記述し ます。

IDコード設定ファイルにつきましては、弊社が提供しております、キーファイルゼネレータ (AZ 481)をご利用いただけます。IDコード設定ファイルの作成例を示しますので、ご参考ください。

< IDコード設定ファイル作成例 > S315FFFFFFA003020145070605040B0A09080F0E0D0C90 S9030000FC

6.ロックビット機能

 $6-1.$  概要

本製品では書き換え時にマイコンのロックビット機能を有効にする機構を備えております。(搭載さ れているもののみ)

ロックビットは書き換え実行時に自動的に無効にされ、書き換え終了後にロックビット動作モード設 定に従ってロックビット機能を有効にします。

ロックビット機能の詳細につきましては、マイコンのハードウェアマニュアルをご参照ください。

6-2. ロックビット動作モード設定

ロックビットはEPRまたはPROGRAM実行時に設定することが可能です。

EPRまたはPROGRAM実行時のロックビット設定動作モードは【 FUNC 81】で選択くだ さい。

ロックビット動作モードは以下の3種類となります。

NO LOCK :ロックビットを有効にしない(デフォルト設定)。

PART LOCK :指定されたブロックだけロックビット有効設定を行う。

ALL LOCK : 全ブロックに対してロックビット有効設定を行う。

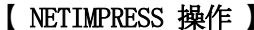

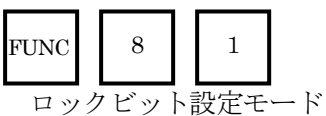

【 NETIMPRESS 操作 】 【 NETIMPRESS 表示部 】

キー操作 LCD 表示(全体)

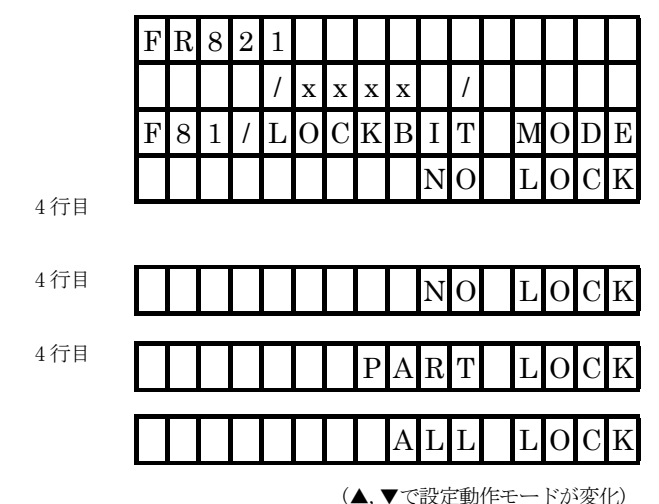

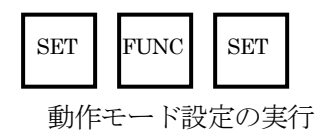

動作モードの選択

※AZ490(リモートソフト)で動作モードを設定することも可能です。 設定方法については弊社サポートセンタまでお問い合わせください。

6-3.PART LOCKモードでのロックビット有効ブロック設定方法

ロックビット動作モードで"PART LOCK"を選択した場合は、ロックビットを有効にするブ ロックを指定する必要があります。ロックビット有効ブロックの設定はAZ490(リモートソフト) で行います。

【Parameter Table1】画面の【ROM Block Configuration】に おいて、 ロックビットを有効にするブロックの、【Block Size】を#100と設定すること で、ロックビット有効ブロックを指定することができます。

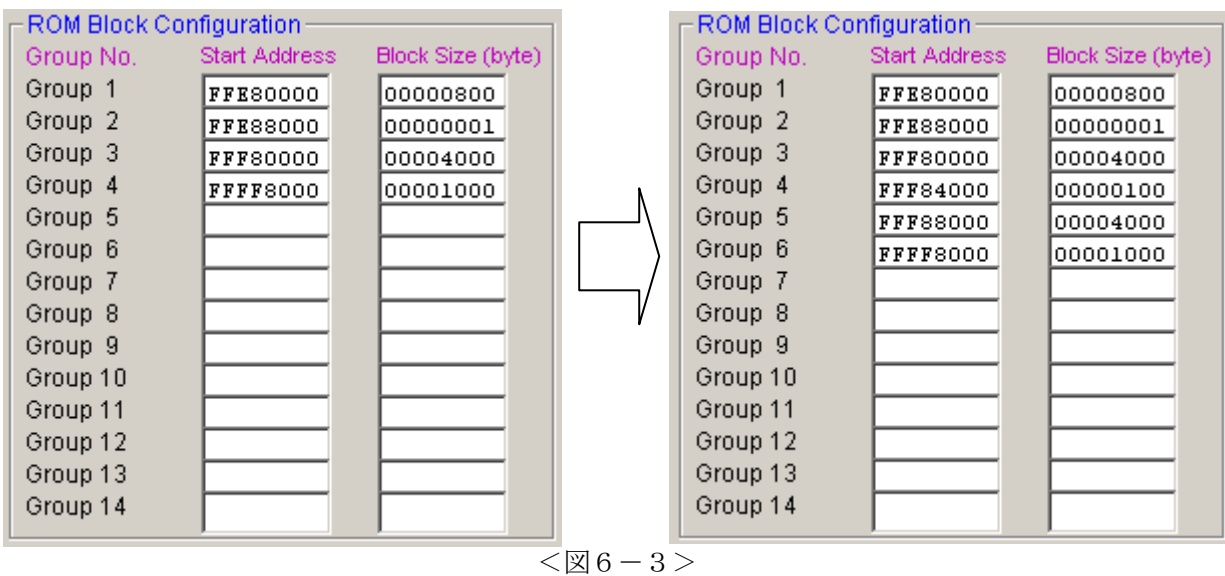

【例】#FFF84000~#FFF87FFFまでの1ブロックを有効設定したい場合

#FFF84000のブロックサイズを#100に設定することで NET IMPRESSは、# FFF84000から#FFF87FFFまでをロックビット有効設定された 1 ブロックと認識し、処 理を行います。

このケースでは#FFF80000から#4000のサイズのブロックが30個あることになります ので #FFF88000からブロックサイズ#4000のブロックグループを新たに指定いただきま す。

複数ブロックを指定する時も同様に1ブロック毎に設定を行ってください。

# 7.エラーメッセージ

 $7-1.$  概要

FR821において出力されるエラーメッセージに関して記述します。 本章に記載のない、標準のエラーに関する詳細は、NET IMPRESSのインストラクションマニ ュアルをご参照ください。

7-2. 固有エラーメッセージについて

下記の表はFR821で出力される固有のエラー内容です。

 $<$ 表7-2-1>

| エラーメッセージ                             | エラー要因/対策 |                                                                                               |  |  |
|--------------------------------------|----------|-----------------------------------------------------------------------------------------------|--|--|
| 1120                                 | 要因       | デバイスコードが一致しません。                                                                               |  |  |
| DEVICE CODE ERR                      | 対策       | パラメータファイルが対象マイコン用のものに<br>なっているかご確認ください。                                                       |  |  |
| 1121                                 | 要因       | 消去エラーが発生しました。                                                                                 |  |  |
| DEVICE BOOT ERASE ERR                | 対策       |                                                                                               |  |  |
| 1122                                 | 要因       | IDコード不一致かつ消去エラーが発生しまし<br>た。                                                                   |  |  |
| DEVICE KEY AND BOOT ERASE ERR        | 対策       |                                                                                               |  |  |
| 1123                                 | 要因       | 初期通信時のUARTボーレート設定に問題が<br>あります。                                                                |  |  |
| UART BAUDRATE SETTING ERR            | 対策       | 弊社サポートセンタまでお問い合わせください                                                                         |  |  |
| 1124                                 | 要因       | クロック設定に問題があります。                                                                               |  |  |
| FREQUENCY SETTING ERR                | 対策       | 弊社サポートセンタまでお問い合わせください。                                                                        |  |  |
| 1125                                 | 要因       | ロックビット消去でエラーが発生しました。                                                                          |  |  |
| LOCK BIT INVALID ERR                 | 対策       | 弊社サポートセンタまでお問い合わせください。                                                                        |  |  |
| 1126                                 | 要因       | ロックビット設定でエラーが発生しました。                                                                          |  |  |
| LOCK BIT SETTING ERR                 | 対策       | 弊社サポートセンタまでお問い合わせください。                                                                        |  |  |
| 1134<br>DFLASH BLANK ERR AT XXXXXXXX | 要因       | データマットがブランク状態ではないため、ブラ<br>ンクチェックでブランクエラーが発生しました。<br>(xxxxxxxx にはブランクエラーが発生したアド<br>レスが表示されます。) |  |  |
|                                      | 対策       | データマットをブランク状態にしたい場合は、<br>ERASE コマンドを使用して消去を実行してくださ<br>$V_{o}$                                 |  |  |

またエラー発生した際に "––––––– ERR  $XX$ "と表示されまる場合の $XX$ は 16 進表記の数字で エラーとなった時に実行しているポイントを示します。

 $<$ 表7-2-2>

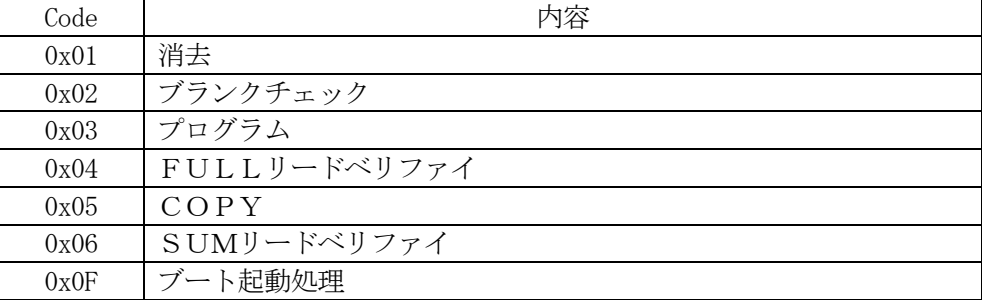

# 8.ターゲットシステムとの接続と専用コネクタ

#### 8-1.信号一覧表

本コントロールモジュールをご利用頂いた場合のターゲットプローブコネクタ端の信号表を示します。

A.CSI接続時

 $<$ 表8-1-1>

| マイコン信号名      | NET IMPRESS 標準信号名 | マイコン信号名            |                                    |                            |                           |
|--------------|-------------------|--------------------|------------------------------------|----------------------------|---------------------------|
| <b>VSS</b>   | GND               | $\left( 15\right)$ | $\left( 1\right)$                  | <b>GND</b>                 | <b>VSS</b>                |
|              | TVpp1             | 16                 | $\binom{2}{2}$                     | TVccd                      | $\ensuremath{\text{VCC}}$ |
|              | TVpp2             | 17                 | $\mathfrak{Z}$                     | Vcc                        |                           |
| ウォッチドッグパルス信号 | WDT               | (18)               | (4)                                | <b>TRES</b>                | 正論理/TRES                  |
|              | TAUX3 (TVpp1C)    | 19                 | (5)                                | /TRES                      | RES#                      |
| MDO          | TAUX4 (TVpp2C)    | (20)               | (6)                                | <b>TCK</b>                 | $SCK1-B(PF1)$             |
|              | reserved          | 21                 | $\overline{7}$                     | reserved                   |                           |
|              | reserved          | 22                 | $8\,$                              | reserved                   |                           |
|              | <b>TAUX</b>       | 23                 | $\boldsymbol{9}$                   | (TRW)<br>TAUX <sub>2</sub> |                           |
|              | <b>TBUSY</b>      | 24                 | (10)                               | /TICS                      | マルチプレクス用信号                |
|              | TI0               | 25                 | 11                                 | /TOE                       |                           |
|              | TVccs             | 26                 | (12)                               | TMODE                      | MD1                       |
| TXD1-B (PFO) | <b>TRXD</b>       | 27)                | $\begin{pmatrix} 13 \end{pmatrix}$ | <b>TTXD</b>                | RXD1-B (PF2)              |
| <b>VSS</b>   | <b>GND</b>        | $\left( 28\right)$ | (14)                               | <b>GND</b>                 | <b>VSS</b>                |

ターゲットプローブ信号表(R5F562N8BNBG)

○は、必ず接続頂く信号線です。

( ) の信号については必要な時のみ接続してください。

注意:○も()も印のない信号線は、絶対にターゲットシステムの回路には接続しないでください。

## B.UART接続時

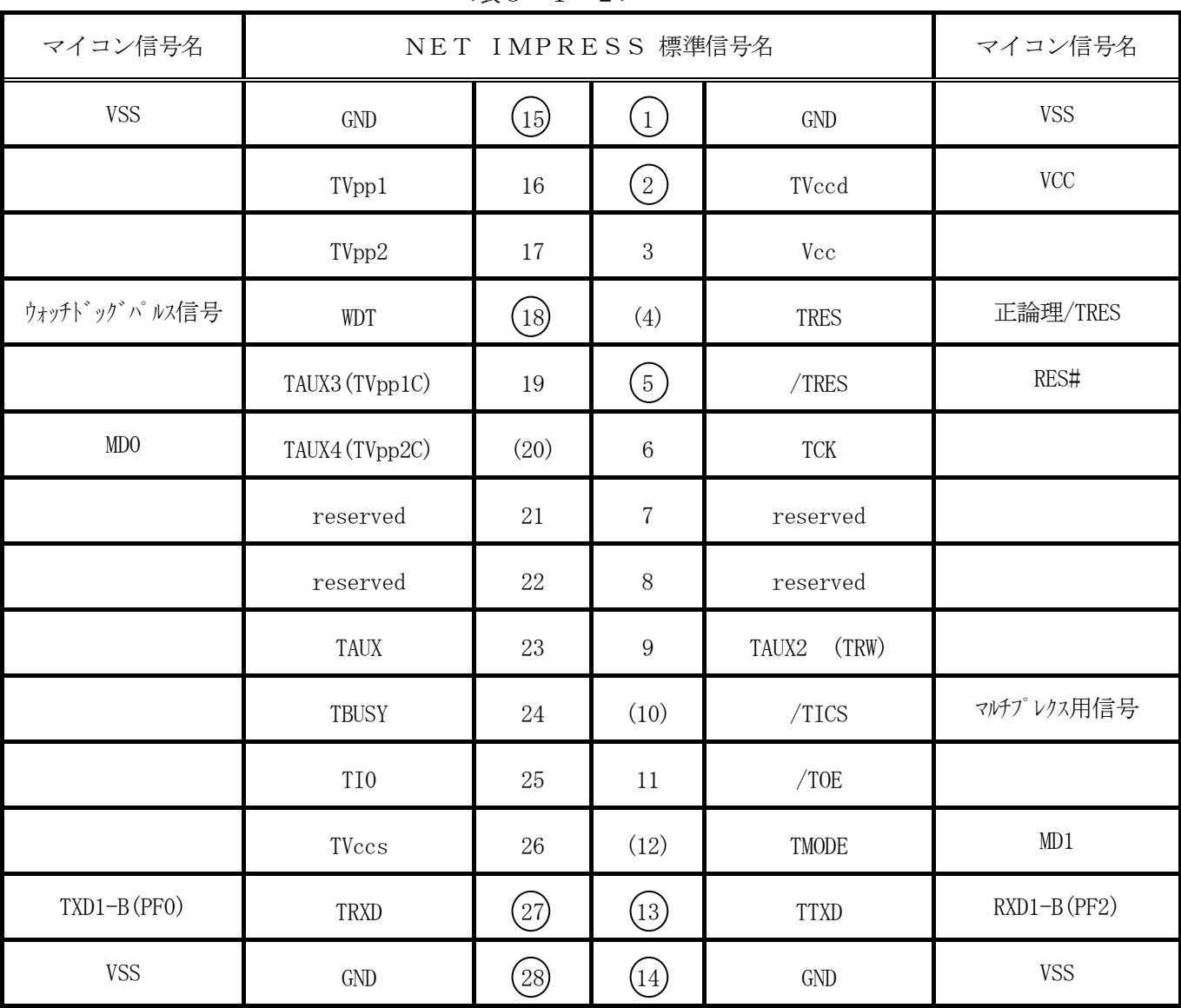

 $\leq$   $\neq$  8 - 1 - 2  $>$ 

ターゲットプローブ信号表(R5F562N8BNBG)

○は、必ず接続頂く信号線です。

( ) の信号については必要な時のみ接続してください。

注意:○も()も印のない信号線は、絶対にターゲットシステムの回路には接続しないでください。

#### 8-2.代表的な接続例

#### A.CSI接続時

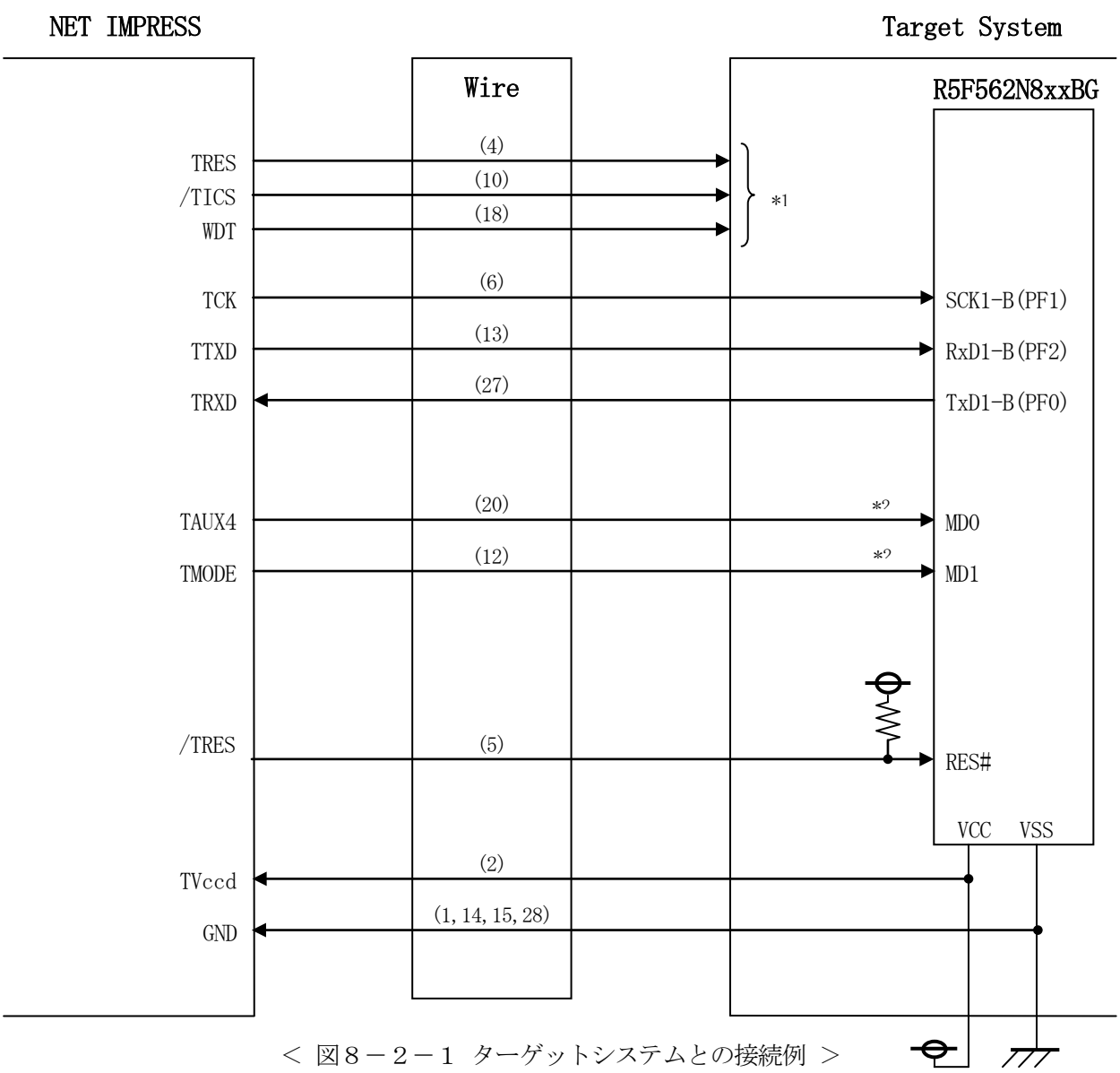

\*1:オプション機能です。

\*2:ターゲットシステム上で所定の論理に設定される場合は接続の必要はございません。

・モード設定方法

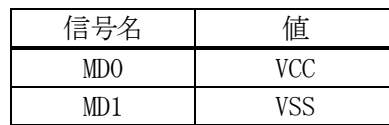

ライタとの接続する場合は使用する動作モードでプルアップorプルダウン抵抗を入れてく ださい。

#### B.UART接続時

Target System

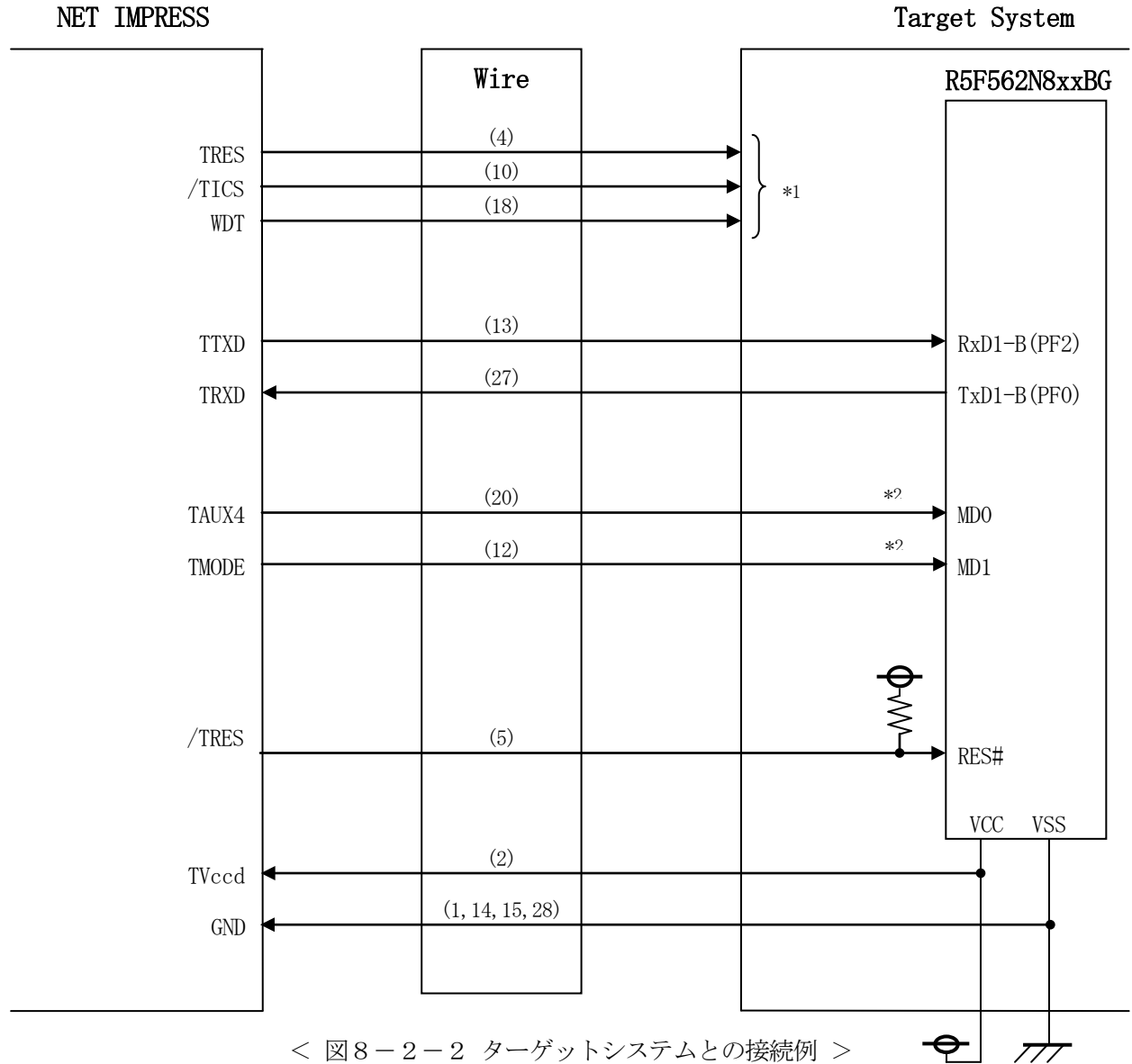

\*1:オプション機能です。

- \*2:ターゲットシステム上で所定の論理に設定される場合は接続の必要はございません。
	- ・モード設定方法

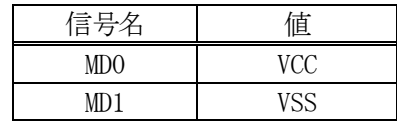

ライタとの接続する場合は使用する動作モードでプルアップorプルダウン抵抗を入れてく ださい。

- ①"書き込みモード"など一部の書き込み信号がユーザシステムとの共用端子に定義されている場合に は、それらの信号のマルチプレクス回路をユーザシステムに実装してください。/TICS信号は、 NET IMPRESSのデバイスファンクション実行時にだけアサートされる信号です。 この信号によって共用端子に実装される信号切り替えを行います。
	- 書き込み制御に使われるこれらの信号が、フラッシュマイコンから制御用専用信号線として定義され るターゲットシステムでは、マルチプレクス回路は不要です。
	- マルチプレクス回路をユーザターゲットシステムに入れていただくことにより、/TICSがネゲー トされている時(デバイスファンクションを実行していない時)にNET IMPRESSが接続され ていない(コネクタを外した)状態と同一の条件をつくることができます。

②WDT信号端子には、WDT Period【 FUNC D5 】で設定されたクロック信号がNET I MPRESSより出力されます。(常時出力:オープンコレクタ出力)

フラッシュメモリ書き込み中に、所定のクロック信号が必要なユーザ回路へ接続しご利用ください。

③NET IMPRESSでは、標準プローブ中に/TRES信号を設けてあります。

/TRES信号は、ターゲットシステム内でワイヤードオアをとり、マイコンの/RESET端子に 接続して頂けるよう、オープンコレクタ出力の信号としています。

TRES信号は、ターゲットシステムが正論理のリセット信号を必要としている場合にご利用いただ けます。TRES信号は、トーテムポール出力の信号です。

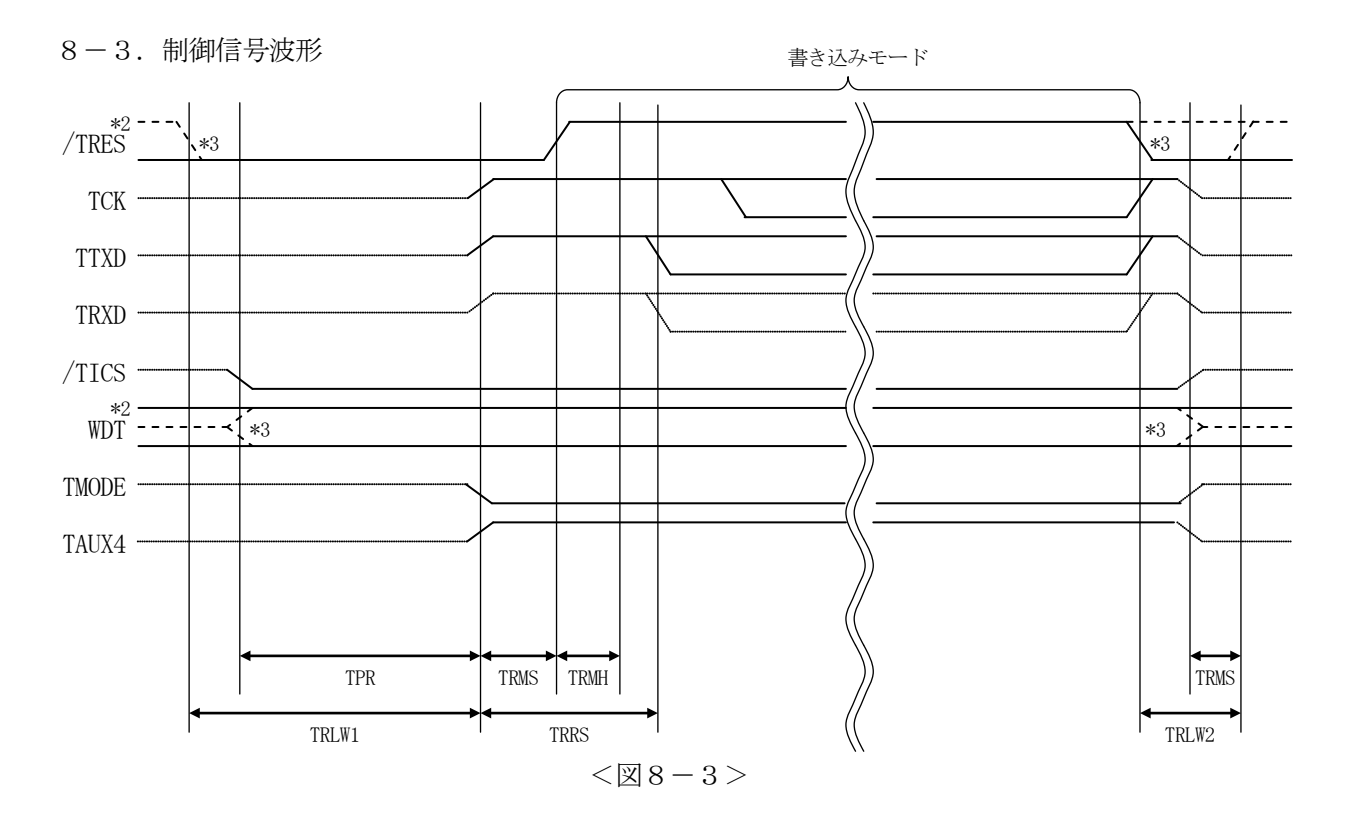

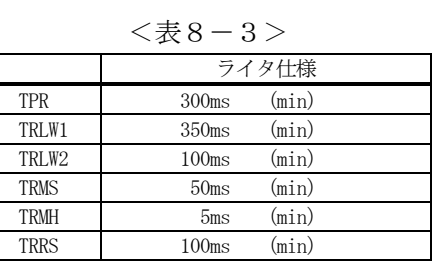

\*1: "––––––––––"は、HiZを示す。

\*2: /TRES と WDT はオープンコレクタ出力。

\*3: オプション機能です。

- ①フラッシュプログラマの電源投入後、ターゲットシステムの電源を入れてください。 プログラマは電源投入直後から/TRESをアサートし、WDT信号の出力を開始します。
- ②プログラムコマンドの起動によって/TICSがアサートされ、フラッシュプログラム用の通信チャ ネルがターゲットシステム上でフラッシュプログラマ側に接続されます。
	- (フラッシュプログラム用の通信チャネル及び、関連信号が他のユーザ回路から独立して常時フラッ シュプログラマに専有されるシステムでは、本信号による信号切り替えは必要ありません)
- ③プログラミングモードが起動され、規定の通信回線を使ってNET IMPRESSとの通信を始めま す。通信は、あらかじめ設定されている通信条件で行います。

④プログラミング終了後、/TICSをネゲートします。 デバイスファンクション非実行中は/TRESは常にアサートし、WDT信号は常時出力します。  $8-4.7$ ローブ

弊社では、標準プローブとしてAZ410、AZ411、AZ412、AZ413の4つを用意して おります。各プローブのご用命は、弊社又は代理店へお問い合わせ下さい。

各プローブの仕様は、NET IMPRESSインストラクションマニュアル【 8-6. ターゲット インタフェイス 】または、弊社ホームページをご参照ください。

 $\langle$  AZ411/AZ413  $>$ 

NET IMPRESSの入出力線の多くには、GND線との間に1MΩのプルダウン抵抗が付加され ています。また、ターゲットシステム上で使用するNET IMPRESSからの制御線は、NET I MPRESS用のコネクタを外した際にターゲットシステムに対して障害とならないようにネゲート状 態にしておくことが必要です。

これらの信号に対しユーザシステム上でユーザ電源及びGND信号に対し、10KΩ程度の抵抗によ りプルアップまたはプルダウンしておくことを推奨しています。

フラッシュライタからの制御信号線に対し、プルアップ抵抗(約10KΩ)をユーザシステム内で付 加できない場合には、AZ411/AZ413をご利用下さい。

AZ411/AZ413は、フラッシュライタからの制御出力線に対し、プルアップル/プルダウン 抵抗を任意に付加できるプローブです。

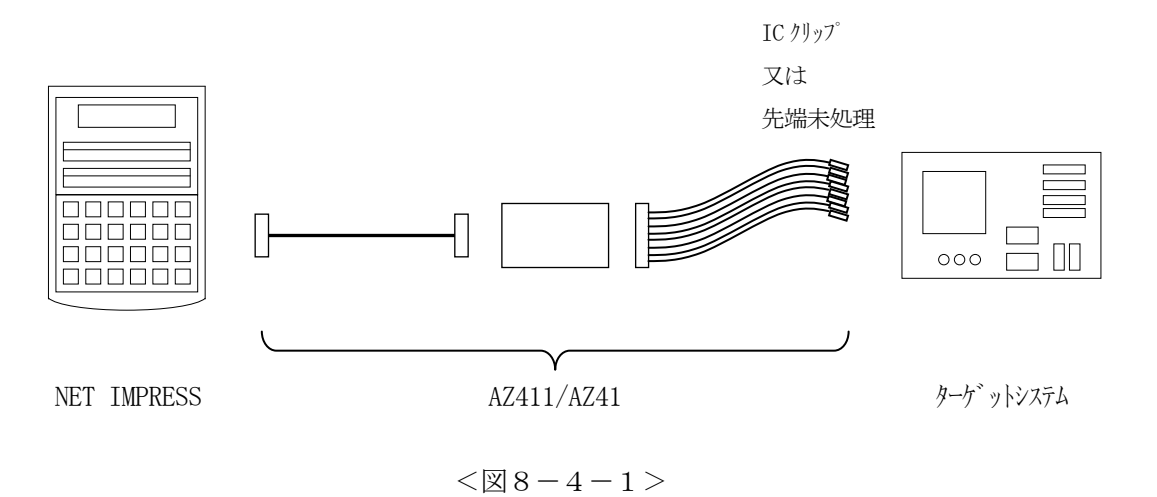

### $<$  AZ411/AZ413 >

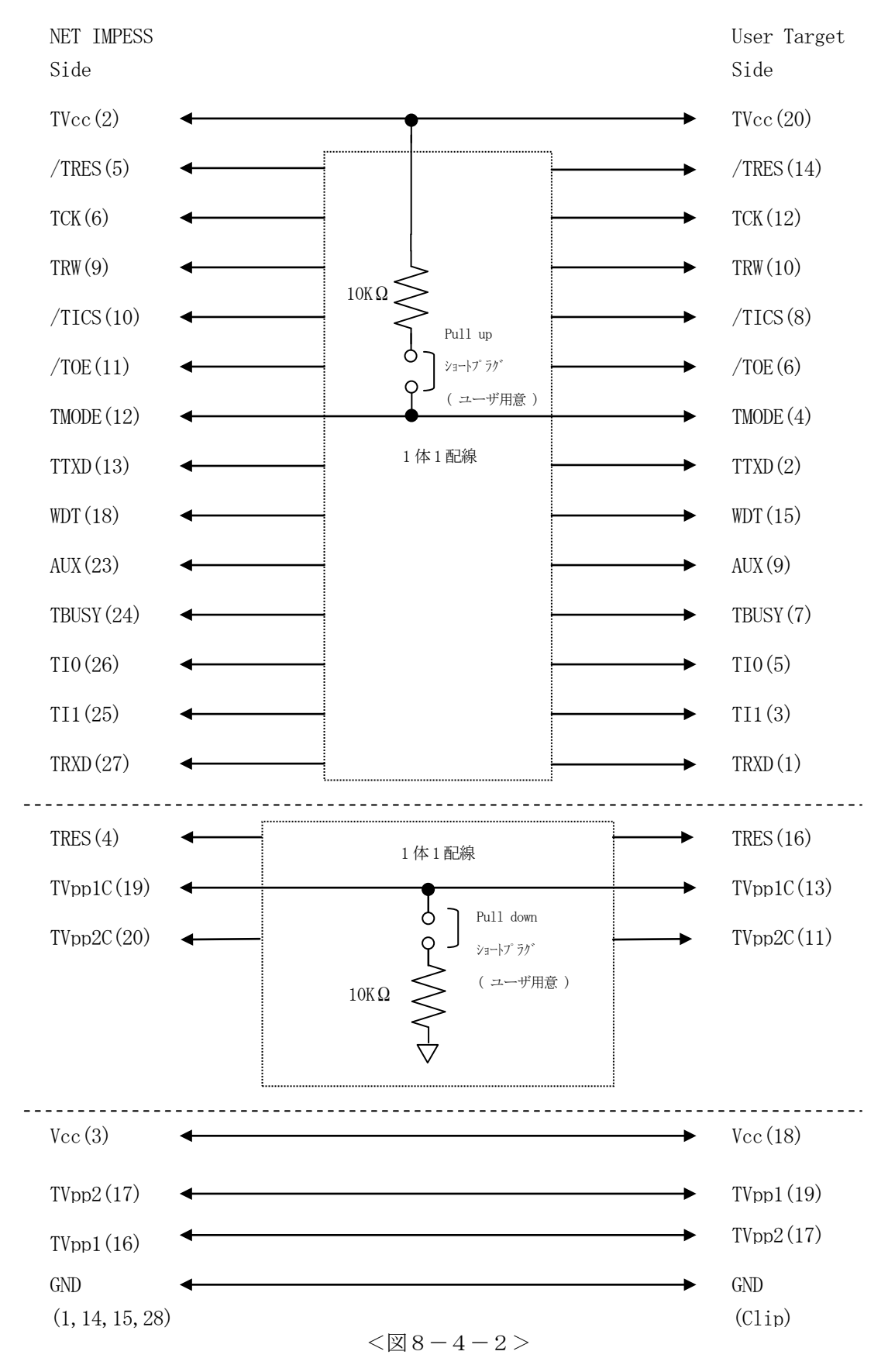

## 9. 仮想代表マイコン以外への適用

- パラメータテーブルの変更方法 -

9-1. パラメータ変更 (NET IMPRESSのキーボードを使って)

NET IMPRESSインストラクションマニュアル【 5-4.パラメータ設定 】に示すファンク ションコマンドで規定されるパラメータ (ファンクションD1~DF) については、NET IMPRE SSのキーボード上で変更できます。

ターゲットシステムとの通信インタフェイスやご利用になるターゲットシステムの電源電圧などが、 この範囲に入ります。

### < ご注意 >

マイコン内に内蔵されるフラッシュメモリブロック構成など、設定事項が多岐にわたる対象マイコン 自体の変更は、NET IMPRESSのキーボードからは行えません。

(別売りのリモートコントローラ:AZ490をご利用ください。)

また、実在マイコンのパラメータリストは、弊社より供給されております。

詳細は弊社または代理店にお問い合わせください。

9-2. 対象マイコンの変更(別売りのリモートコントローラを使って)

弊社では、PCからNET IMPRESSをリモート制御するためのリモートコントローラ (AZ4 90)を別売りしております。このリモートコントローラでは、NET IMPRESSのリモートコン トロール機能のほかに、パラメータテーブルの設定、確認ができます。

リモートコントローラでは、パラメータテーブルを個々に設定する事ができ、変更可能なパラメータ 設定対象は、以下のパラメータが含まれます。

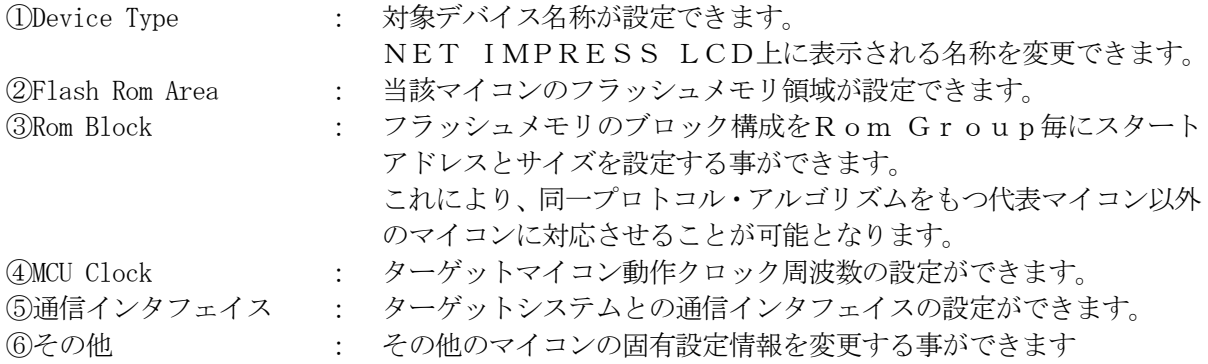

9-3.リモートコントローラによるパラメータの変更方法

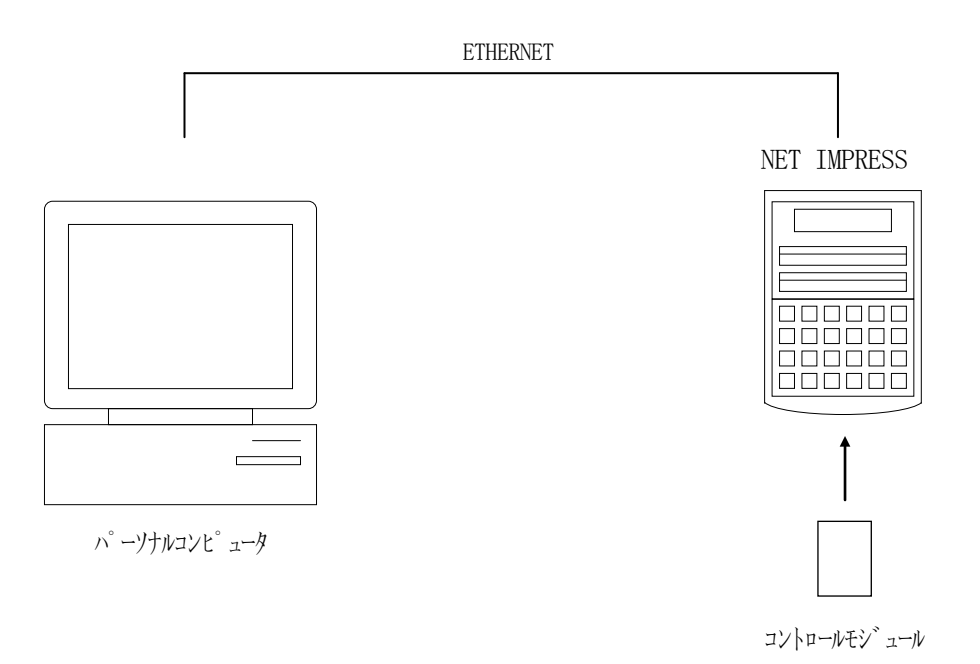

 $<$ 図9-3>

パーソナルコンピュータ(IBM-PC)とNET IMPRESSをETHERNETケーブルで接 続します。

NET IMPRESSには、ターゲットマイコン用のコントロールモジュールを実装しておきます。 パーソナルコンピュータ(Windows環境)上で、リモートコントローラを動作させることで、

NET IMPRESSに実装されたコントロールモジュールのパラメータテーブルを変更/確認する ことができます。

リモートコントローラ (AZ490) では、パラメータの一括ロード/セーブが行えます。

一括してセーブすることができますので、同系列の各種デリバディブマイコンへのパラメータテーブ ル変更を容易に行うことができます。

また、この機能を使い、弊社ホームページよりダウンロードしたマイコンパックをコントロールモジ ュールにロードすることを容易に行うことができます。

## 10.定義体交換機能

#### 10-1. 定義体交換機能概要

コンパクトモジュールの機能として異系列の書き込み仕様をもつマイコンに対しても、コントロール モジュールの交換なしに、リモートコントローラ(AZ490)の定義体のダウンロード機能を使用し て、スピーディな段取り換えを行うことができます。

この定義体交換機能は、コンパクトモジュールに定義ライセンスを付加することにより、他の書き込 み仕様をもつマイコンに対応するコンパクトモジュールに交換することができます。

定義体ライセンスは、弊社で販売しております。ご不明な点がございましたら、弊社または、代理店 にお問い合わせください。

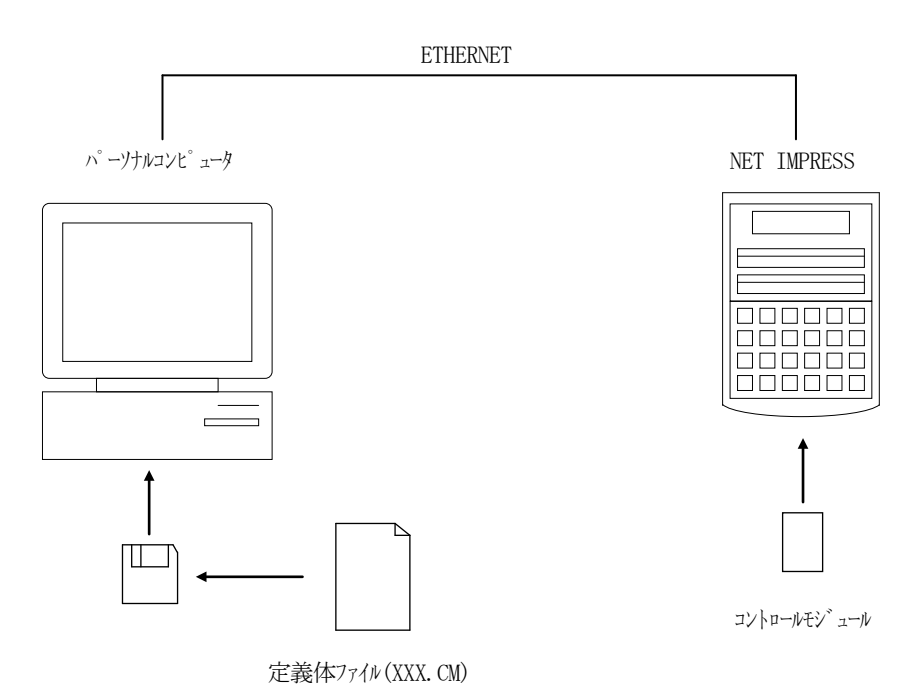

 $<\boxtimes10-1>$ 

10-2.定義体交換方法

定義体ライセンスが付加された、コンパクトモジュールをNET IMPRESSに実装された状態に して、リモートコントローラ(AZ490)の定義体ダウンロード機能(File Transfer画 面の、Load Definition Program)により、コントロールモジュールの定義体交 換を行います。(NET IMPRESS単体では、この機能はご利用できません)

定義体ライセンスをご購入時に、弊社より提供されたフロッピーディスクの中にある定義体ファイル (xxx.CM)をこの機能により、コンパクトモジュールにダウンロードすることとなります。

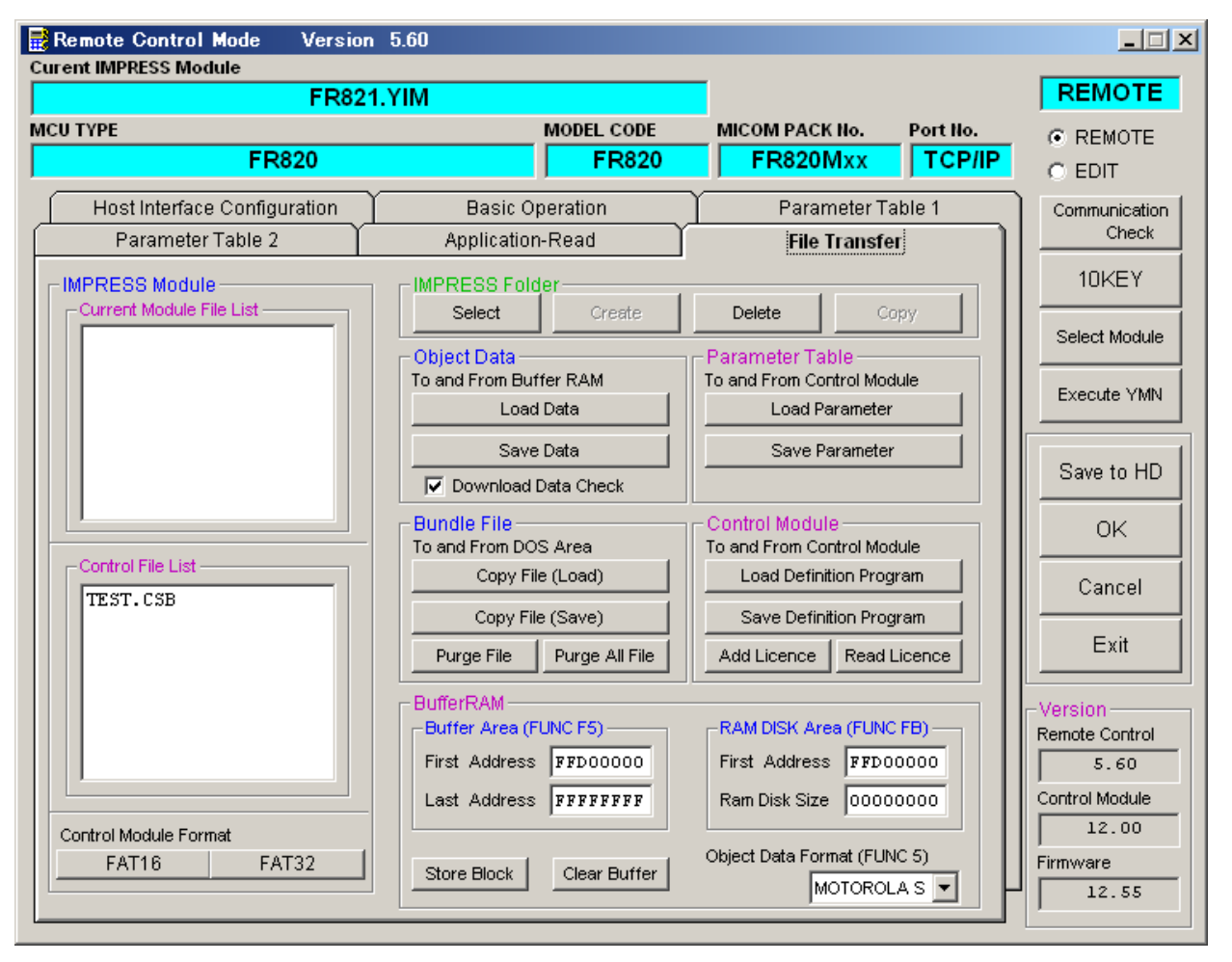

 $<\boxtimes10-2>$ 

# 11.ご利用上の注意

- ①本コントロールモジュールは、弊社フラッシュマイコンプログラマ専用のコントロールモジュールで す。弊社、フラッシュマイコンプログラマ以外ではご使用にならないでください。
- ②本コントロールモジュールは指定されたフラッシュマイコン専用のものです。
- 他のマイコンへの書き込みには、書き込みを行うマイコン専用のコントロールモジュールをご利用く ださい。マイコンとコントロールモジュールとの対応を誤って使用すると、ターゲットシステムを破 壊する恐れがあります。
- ③NET IMPRESSは、ターゲットシステムとのインタフェイスIC(NET IMPRESS内 部IC) 電源用に数mAの電流をTVccd端子より消費いたします。
- ④コントロールモジュール(コンパクトフラッシュカード)は、絶対にイニシャライズ(フォーマッテ ィング)しないでください。イニシャライズされますと、コントロールモジュール内の定義体(コン トロールプログラム)も消去されてしまいます。
- ⑤デバイスファンクション又は、ファンクション実行中には、コントロールモジュールの脱着は、行わ ないでください。 コントロールモジュールアクセス中に、脱着してしまいますとコントロールモジュールを破壊する恐 れがあります。

⑥フラッシュマイコンプログラマは、コントロールモジュールを実装した状態で動作します。